### **Zrinski, Dejana**

#### **Master's thesis / Diplomski rad**

**2021**

*Degree Grantor / Ustanova koja je dodijelila akademski / stručni stupanj:* **University of Zagreb, Faculty of Teacher Education / Sveučilište u Zagrebu, Učiteljski fakultet**

*Permanent link / Trajna poveznica:* <https://urn.nsk.hr/urn:nbn:hr:147:649440>

*Rights / Prava:* [In copyright](http://rightsstatements.org/vocab/InC/1.0/) / [Zaštićeno autorskim pravom.](http://rightsstatements.org/vocab/InC/1.0/)

*Download date / Datum preuzimanja:* **2024-07-26**

*Repository / Repozitorij:*

[University of Zagreb Faculty of Teacher Education](https://repozitorij.ufzg.unizg.hr) - [Digital repository](https://repozitorij.ufzg.unizg.hr)

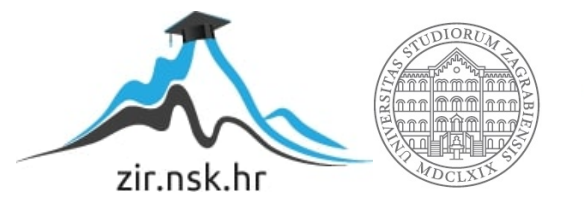

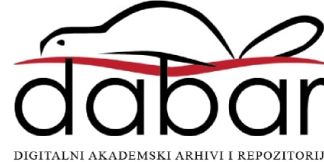

**SVEUČILIŠTE U ZAGREBU**

# **UČITELJSKI FAKULTET**

# **ODSJEK ZA UČITELJSKE STUDIJE**

**Dejana Zrinski**

# **SUSTAVI ZA UPRAVLJANJE SADRŽAJEM U OBRAZOVANJU**

**Diplomski rad**

**Čakovec, lipanj, 2021.**

# **SVEUČILIŠTE U ZAGREBU UČITELJSKI FAKULTET ODSJEK ZA UČITELJSKE STUDIJE**

**Dejana Zrinski**

# **SUSTAVI ZA UPRAVLJANJE SADRŽAJEM U OBRAZOVANJU**

**Diplomski rad**

**Mentor rada:**

**Izv. prof. dr. sc. Predrag Oreški**

**Čakovec, lipanj, 2021.**

### SADRŽAJ

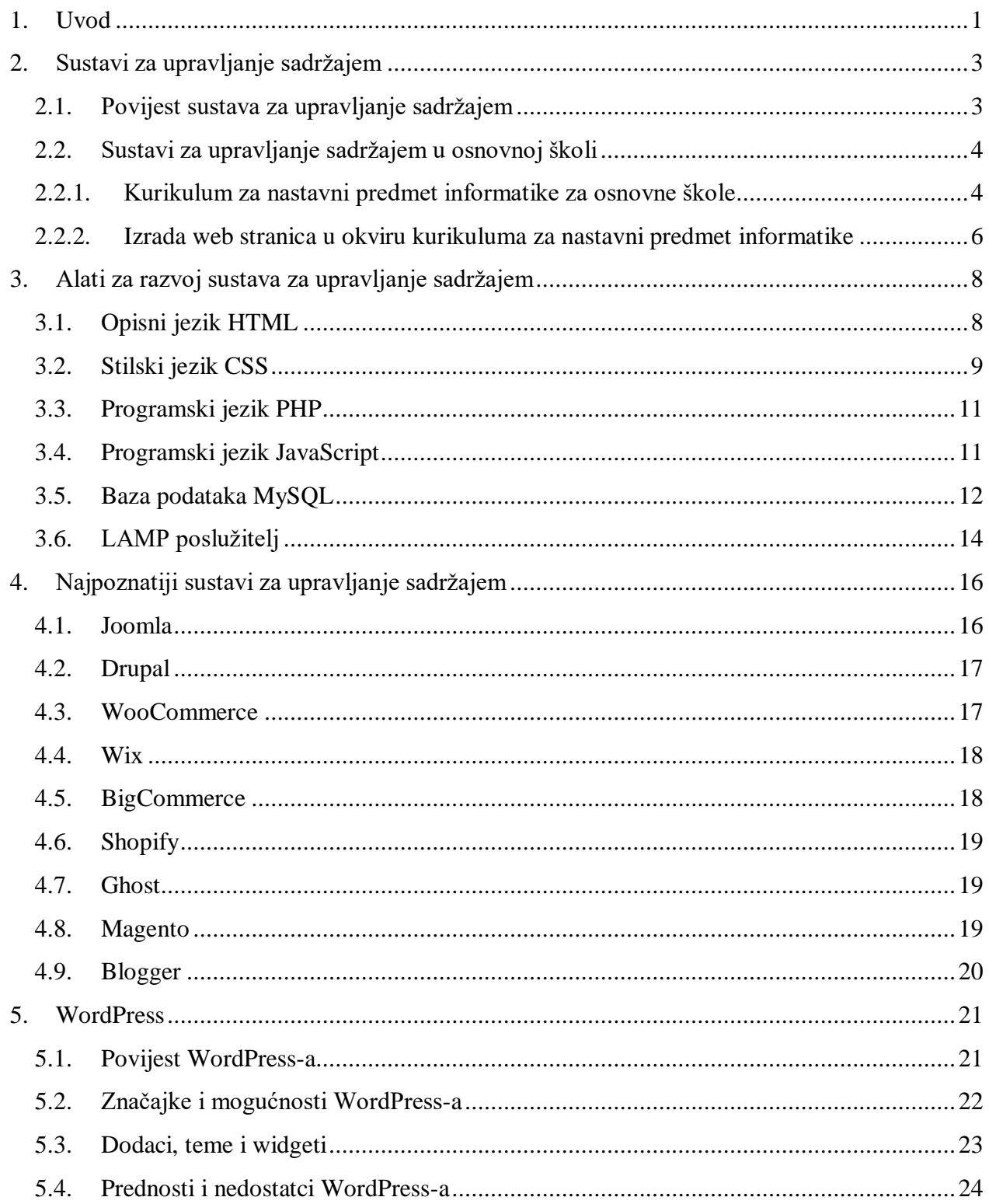

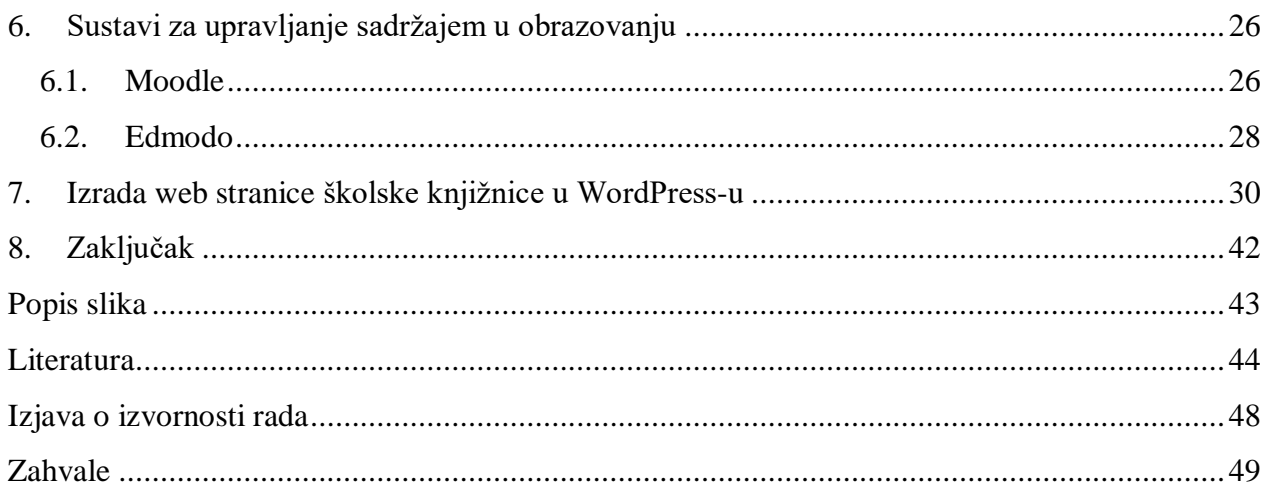

#### **Sažetak**

U početku ovog diplomskog rada definirani su sustavi za upravljanje sadržajem te su njihovo korištenje i izrada web stranica na nastavi informatike u osnovnim školama pozicionirani u okviru nastavnog kurikuluma. Nadalje su spomenuti i ukratko opisani najpoznatiji sustavi za upravljanje sadržajem te sve tehnologije koje se koriste kod takvih sustava, a to su opisni jezik HTML, stilski jezik CSS, programski jezici PHP i JavaScript, baza podataka MySQL i LAMP poslužitelj. Isto tako, ukratko su opisane značajke sustava za upravljane sadržajem u obrazovanju. Rad je posebno fokusiran na WordPress sustav, trenutno najpopularniji sustav za upravljanje sadržajem u svijetu, njegove značajke, mogućnosti, funkcionalnosti, prednosti i nedostatke te je u posljednjem dijelu rada opisan proces izrade web stranice školske knjižnice u WordPress sustavu.

Ključne riječi: sustav za upravljanje sadržajem, WordPress, web stranica

#### **Summary**

At the beginning of this thesis, content management systems were defined. Their use and development of web pages in the teaching of informatics in primary schools were positioned within the teaching curriculum. Furthermore, the most well-known content management systems and all technologies used in such systems are mentioned and briefly described, namely the descriptive language HTML, the CSS style language, the PHP and JavaScript programming languages, the MySQL database and the LAMP server. Also, the features of the content management system in education are briefly described. This thesis is especially focused on the WordPress system, currently the most popular content management system in the world, its features, capabilities, functionality, advantages and disadvantages. The last part of this thesis describes the process of creating a school library website in WordPress.

Key words: content management system, WordPress, website

#### <span id="page-7-0"></span>**1. Uvod**

Uvođenjem nove kurikularne reforme, programa Škole za život te razvojem informacijsko-komunikacijskih tehnologija u obrazovanju dolazi do razvoja velikog broja alata i sustava za upravljanje sadržajem koji se primjenjuju prilikom izrade sadržaja za učenje i poučavanje.

Cilj je ovoga diplomskoga rada dobiti detaljan uvid u sustave za upravljanje sadržajem i alate koji se koriste kod takvih sustava te prikazati način korištenja sustava za upravljanje sadržajem u obrazovanju.

U samom početku rada, definirani su sustavi za upravljanje sadržajem. Nadalje su upoznavanje, uređivanje i korištenje sustava za upravljanje sadržajem te izrada web stranica pozicionirani u okviru kurikuluma za nastavni predmet informatike za osnovne škole.

U drugom poglavlju opisani su svi alati koje se koriste za razvoj web stranica pa tako i kod sustava za upravljanje sadržajem, a odnose se na opisni jezik HTML, programske jezike PHP i JavaScript, stilski jezik CSS te bazu podataka MySQL.

Treće poglavlje donosi popis trenutno najpoznatijih sustava za upravljanje sadržajem kao što su WordPress, Joomla, Drupal, WooCommerce, Wix i drugi te je svaki od njih detaljnije opisan.

Četvrto poglavlje odnosi se na sam WordPress, alat za izradu web stranice, njegovu povijest, načine rada i primjenu sustava za upravljanje sadržajem.

U petom poglavlju ukratko su opisani sustavi za upravljanje sadržajem koji se koriste u obrazovanju.

U posljednjem poglavlju opisan je proces izrade web stranice školske knjižnice u WordPress-u. Ideja za ovaj dio diplomskog rada proizašla je kroz razgovor s knjižničarom Osnovne škole Andrije Palmovića u Rasinji koji je želio da školska knjižnica ima svoju posebnu stranicu. Stvaranje web stranice polazi od analize problema i definiranja zahtjeva pa sve do održavanja. Također, definirano je sve što od usluga, informacija i sadržaja web mora omogućavati i nuditi svojim korisnicima.

Tijekom pisanja diplomskog rada većinom je korištena strana stručna literatura raznih autora, najčešće su to bile knjige korištene za definiranje pojmova te znanstveni radovi i razni stručni materijali, a za nabrajanje i opisivanje sustava za upravljanje sadržajem korištene su različite internet stranice.

#### <span id="page-9-0"></span>**2. Sustavi za upravljanje sadržajem**

Sustav za upravljanje sadržajem (engl. *Content Management System – CMS*) softverski je paket koji pruža određenu razinu automatizacije kod izvršavanja zadataka potrebnih za učinkovito upravljanje sadržajem. Upravljanje sadržajem odnosi se na stvaranje, uređivanje, arhiviranje, objavljivanje, suradnju, izvješćivanje te distribuciju sadržaja, podataka i informacija na web mjestu. Sustav se zapravo sastoji od mnogo različitih dijelova u koje se mogu uvrstiti sučelje za uređivanje, spremište, alati za objavljivanje itd. Svi ovi dijelovi mogli bi funkcionirati sami za sebe, no obično su povezani u jedinstvenu cjelinu koja čini sustav za upravljanje sadržajem (Barker, 2016).

#### <span id="page-9-1"></span>*2.1. Povijest sustava za upravljanje sadržajem*

Najranije podatke o sustavima za upravljanje sadržajem pronalazimo još u antičkom dobu kada se razni sadržaj prikupljao i pohranjivao u knjigama, svitcima i zbirkama. S vremenom se, razvojem civilizacije, takav sadržaj počeo pohranjivati u knjižnice i arhive, a razvojem informatike, u potpunosti se promijenio pristup upravljanju sadržajem. Računala su omogućila nadasve brz i precizan način mehaničke obrade podataka te lakše prenošenje sadržaja putem CDa, DVD-a i USB-a. Ipak, ni to nije bilo dovoljno za potpuno korištenje sustava za upravljanje sadržajem sve dok nije došlo do razvoja interneta 90-ih godina prošloga stoljeća, odnosno World Wide Web-a, programskih jezika i baza podataka. No prije izuma World Wide Web-a bilo je vrlo teško postići i odraditi bilo kakav posao. Također, pronaći tražene informacije bilo je iscrpljujuće i teško jer je u to vrijeme internet bio gotovo u potpunosti zasnovan samo na tekstu. S vremenom, internet je postao otvoren za komercijalne usluge te je omogućavao korisnicima slanje e-pošte bilo kojem korisniku s javnog interneta. Tako su bili postavljeni temelji na kojima se naknadno izgradila globalna informacijska usluga, zasnovana na HTTPS poslužiteljima za posluživanje različitim web stranica i HTML web preglednicima (Murphy, 2019).

Prve web stranice bile su jednostavne HTML tekstualne poruke te nije bilo moguće prikazati i urediti web stranicu kao stranicu u novinama gdje se prikazuje tekst u više stupaca. Nekoliko

godina kasnije, mnogo se toga promijenilo te je isporuka sadržaja na internetu postala dinamična i interaktivna, a mnogi korisnici željeli su samostalno dodavati i uređivati sadržaj. Kako su web stranice rasle i širile se, tako su se razvili i mnogi različiti programi za upravljanje informacijama, odnosno sadržajem, korišteni u edukativne, marketinške, ali i mnoge druge svrhe, a uloga sustava za upravljanje sadržajem bila je korisnicima pružiti mogućnost upravljanja sadržajem cijele web stranice ili samo jednog dijela sadržaja. Do danas postoji velik broj različitih sustava za upravljanje sadržajem, a podijeljeni su u nekoliko vrsta, ovisno o broju korisnika, otvorenosti koda i cijeni korištenja usluga (Heslop, 2018).

#### <span id="page-10-0"></span>*2.2. Sustavi za upravljanje sadržajem u osnovnoj školi*

Učitelji, kao i drugi djelatnici škole, sve se više susreću sa sustavima za upravljanje sadržajem te ih sve češće koriste u nastavi. Novi nastavni kurikulum potiče učitelje da sve češće koriste elektroničke medije, digitalne sadržaje i informacijsko-komunikacijsku tehnologiju u nastavi i obrazovanju. U protekle dvije godine, uporaba raznih CMS platforma u obrazovanju postala je vrlo aktualna jer su učenici, zajedno s učiteljima i svim ostalim djelatnicima školske ustanove bili primorani raditi od kuće – *online*. Sustavi za upravljanje sadržajem omogućuju učiteljima izradu obrazovnih sadržaja u digitalnome obliku te prezentaciju istih putem web stranica kako bi se realizirala nastava na daljinu. Također, omogućuju komunikaciju između učenika i nastavnika, pohađanje i slušanje nastave, evidenciju prisutnosti, predaju i kontrolu zadaće te provjeru stečenih znanja kroz *online* ispite. Korisnici, odnosno učenici, koristeći takve sustave, mogu na jednom mjestu pronaći različite obrazovne sadržaje i služiti se njima prema vlastitim interesima (CARNet Ims Loomen, 2020).

#### *2.2.1. Kurikulum za nastavni predmet informatike za osnovne škole*

<span id="page-10-1"></span>U posljednjih je nekoliko desetljeća razvoj računalne znanosti snažno promijenio svijet oko nas pa je danas gotovo nemoguće zamisliti život bez informacijskih i komunikacijskih tehnologija. Kako bi primjena i uporaba računala pri obavljanju svakodnevnih životnih obaveza bila uspješna, sigurna i točna, važno je postići digitalnu pismenost. Upravo zbog toga, Ministarstvo znanosti i obrazovanja odlučilo je uvesti učenje informatike, kao obavezni nastavni predmet, već od samog početka osnovne škole. Kurikulum nastavnog predmeta informatike za osnovne škole temelji se na ishodima učenja koji omogućuju realizaciju učenja i poučavanja ovisno o potrebama i interesima različitih učenika, razreda i škola. Učitelj samostalno odabire raznovrsne materijale, sadržaje i izvore učenja za svrhovito i učinkovito poučavanje informatike koji doprinose aktivnom uključivanju učenika u rad, izvršavanje zadataka, rješavanje problema te naposljetku u vrednovanje ili samovrednovanje.

Ciljevi nastavnog predmeta informatike realiziraju se kroz domene e-Društvo, Digitalna pismenost i komunikacija, Računalno razmišljanje i programiranje te Informacije i digitalna tehnologija. One se mogu međusobno ispreplitati i dopunjavati jer čine osnovna znanja i koncepte računalne znanosti te se odnose na razumijevanje digitalnog prikaza, pohrane i prijenosa podataka uporabom računala, digitalnih uređaja ili mreža. Kako bi učenici lakše i brže naučili te razumjeli kako funkcioniraju sustavi za upravljanje sadržajima, važno je da od najranije dobi razviju digitalnu pismenost, vještine logičkog zaključivanja, modeliranja, apstrahiranja i rješavanja problema, spoznavaju temeljne koncepte rada računala, obrasce pohrane podataka te obilježja i načine prijenosa digitalnih informacija (Ministarstvo znanosti i obrazovanja, 2018).

U prvom razredu učenik će naučiti prepoznati i nabrojiti digitalnu tehnologiju te razlikovati oblike digitalnih sadržaja i koristiti se njima u sigurnome digitalnome okruženju. Već nakon drugog razreda objašnjava ulogu programa u uporabi računala, izrađuje digitalne radove kombiniranjem različitih oblika sadržaja te prepoznaje internet kao izvor podataka. U trećem razredu učenik samostalno odabire uređaj i stvara program koristeći se vizualnim okruženjem. Nakon četvrtog razreda učenik rješava složenije logičke zadatke, objašnjava koncept računalne mreže i razlikuje mogućnosti koje one nude za komunikaciju i suradnju. Prelazak u više razrede osnovne škole od učenika zahtjeva mnogo složenije zadatke, no zbog pohađanja nastave informatike u protekle četiri godine lakše i brže usvajaju nove nastavne sadržaje, nego li su to usvajali učenici prijašnjih godina, koji su se s nastavnim predmetom informatike susreli tek na početku petog razreda. Stoga se današnje generacije, već od petog razreda, koriste programskim alatom za stvaranje programa, mogućnostima sustava za pohranjivanje i organizaciju datoteka te upotrebljavaju multimedijske programe. U šestom razredu, učenici se počinju susretati sa

sustavima za upravljanje sadržajem kada izrađuju, objavljuju i predstavljaju digitalne sadržaje, kada se koriste *online* pohranom podataka i primjerenim programima, stvaraju *online* sadržaje u suradnji s drugim učenicima te pronalaze mrežne zajednice učenja i pridružuju im se. Nakon sedme godine učenja predmeta informatike prepoznaju i opisuju ulogu glavnih komponenti računalnih mreža te se koriste različitim platformama i programima. U osmom razredu, prije završetka osnovne škole, učenici samostalno pronalaze, opisuju i uspoređuju različite programe i platforme za objavljivanje mrežnog sadržaja, dizajniraju, razvijaju, objavljuju i predstavljaju svoje radove te učinkovite koriste e-usluge u području odgoja i obrazovanja (Ministarstvo znanosti i obrazovanja, 2018).

#### *2.2.2. Izrada web stranica u okviru kurikuluma za nastavni predmet informatike*

<span id="page-12-0"></span>U osnovnoj školi, učenik se prvi put susreće sa sustavima za upravljanje sadržajem u 6. razredu kada izrađuje, objavljuje te predstavlja digitalne sadržaje pomoću nekog *online* programa. Pohranjuje interaktivni sadržaj u različitim oblicima poput slika, prezentacija, videa i slično. Provodi samostalne istraživačke zadatke te rezultate objavljuje na nekoj od CMS platformi (Loomen, Moodle, Edmodo, Yammer itd.), odnosno virtualnoj zajednici za daljnje komentiranje, procjenjivanje i vrednovanje. Važno je da učitelj odabere program s odgovarajućom zaštitom učeničkih osobnih podataka za što je najprihvatljivija prijava s računom iz sustava AAI@EduHr, sa školskim korisničkim računom ili računom koji učitelj posebno izradi za učenika (Ministarstvo znanosti i obrazovanja, 2018).

U 7. razredu, učenici počinju programirati, dizajnirati i izrađivati programe koji sadrže potprograme u programskom jeziku Python u kojem su kroz dvije godine, u 5. i 6. razredu, naučili pisati naredbe upisa i ispisa podataka, naredbe grananja, osnovne matematičke operacije i slično. Primjenjuju osnovne mogućnosti jezika HTML kao što su prilagođavanje visine i širine te uređivanje teksta (boja, podebljano, ukošeno). Pripremaju multimedijski sadržaj za objavu na mreži vodeći računa o obliku prikazivanja, preglednosti, veličini sadržaja, dizajnu, aktualnosti prikazanih informacija te kvaliteti sadržaja. Također, na različitim sustavima za upravljanje sadržajem surađuje i komunicira s drugim učenicima uz prihvatljive uvjete korištenja (Ministarstvo znanosti i obrazovanja, 2018).

Kod završetka obrazovanja u osnovnoj školi, učenik u 8. razredu izrađuje projektne zadatke niže obrazovne razine koji se mogu upotrijebiti kao nastavni materijal za učenike nižih razreda za uvježbavanje usvojenosti sadržaja. Uspoređuje razliku između postupaka objavljivanja na statičnim i dinamičnim mrežnim stranicama poput sustava za upravljanje sadržajem. Uz sve do sad naučeno, učenik na web stranicama dijeli digitalni sadržaj javno, samo sa skupinom korisnika ili privatno (Ministarstvo znanosti i obrazovanja, 2018).

Također, u ovom razdoblju prije završetka osnovne škole, poželjno je uključiti darovite učenike u razne dodatne aktivnosti kao što su izrade web stranica i mobilnih aplikacija koje mogu predstaviti na raznim smotrama, natjecanjima ili kampanjama.

#### <span id="page-14-0"></span>**3. Alati za razvoj sustava za upravljanje sadržajem**

Alati koji se koriste za razvoj gotovo svih postojećih web mjesta, pa tako i web sustava za upravljanje sadržajem su opisni jezik HTML, programski jezici PHP i JavaScript, stilski jezik CSS te baza podataka MySQL. U sljedećim potpoglavljima ukratko je objašnjen svaki od tih alata.

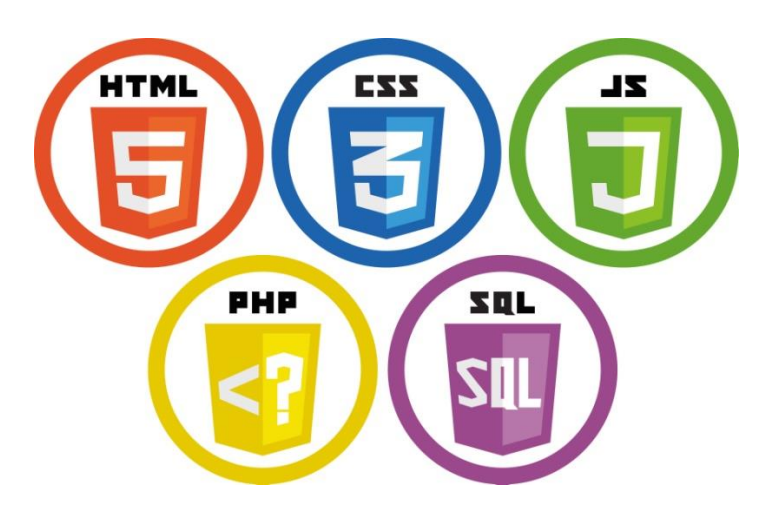

*Slika 1 - Alati za izradu web stranica*

<span id="page-14-2"></span>*(Izvor[: https://fiverr](https://fiverr-res.cloudinary.com/images/q_auto,f_auto/gigs/107508764/original/aa1bd873163beebcd1ae61e17e2d02305e6a930a/solve-any-php-html-css-js-mysql-and-oracle-problems.png)[res.cloudinary.com/images/q\\_auto,f\\_auto/gigs/107508764/original/aa1bd873163beebcd1ae61e17e2d02305e6a930a/solve-any](https://fiverr-res.cloudinary.com/images/q_auto,f_auto/gigs/107508764/original/aa1bd873163beebcd1ae61e17e2d02305e6a930a/solve-any-php-html-css-js-mysql-and-oracle-problems.png)[php-html-css-js-mysql-and-oracle-problems.png](https://fiverr-res.cloudinary.com/images/q_auto,f_auto/gigs/107508764/original/aa1bd873163beebcd1ae61e17e2d02305e6a930a/solve-any-php-html-css-js-mysql-and-oracle-problems.png)*)

<span id="page-14-1"></span>*3.1. Opisni jezik HTML*

HTML, skraćeno od *Hypertext Markup Language*, nije programski jezik, kao što se ni ljudi koji ga koriste ne nazivaju programeri. HTML zapravo predstavlja jezik za označavanje hiperteksta, odnosno teksta koji sadrži reference (poveznice) na druge tekstove. HTML stranica sastoji se od skupa oznaka koje čine osnovni element za izradu svake web stranice tako što stvaraju i strukturiraju sadržaj u naslove, odjeljke, odlomke i druge blokove. Većina oznaka odvaja normalni tekst od HTML koda koji se nalazi između znakova  $\leq i$ .

<!DOCTYPE html> <html> <body> <h1>My First Heading</h1> <p>My first paragraph.</p> </body>  $\langle$ /html>

# **My First Heading**

My first paragraph.

*Slika 2 - Primjer HTML koda*

*(Izvor: [https://www.w3schools.com/html/tryit.asp?filename=tryhtml\\_basic\\_document\)](https://www.w3schools.com/html/tryit.asp?filename=tryhtml_basic_document)*

<span id="page-15-1"></span>Datoteke koje završavaju s .html ili .htm nastavkom nazivaju se HTML dokumentima te se njih može pregledavati s bilo kojeg web preglednika kao što su *Google Chrome*, *Mozilla Firefox* ili *Safari*. Bez obzira o kojem se pregledniku radi, on čita HTML tekst i prikazuje hipertekst dokument kako bi ga korisnici mogli pregledati na bilo kojem računalu, mobitelu ili tabletu te neovisno o operacijskom sustavu.

Tim Berners-Lee izumio je HTML te njegovu prvu verziju predstavio 1991., prije točno 30 godina. Od tada, svaka nova verzija HTML jezika bila je objavljena s novim oznakama te se neprestano objavljuju nove verzije i ažuriranja. Najnovija verzija pod nazivom HTML5 izašla je 2014. godine te je u dotadašnji HTML jezik uvela mnoge nove značajke poput ugrađivanja videa i zvuka putem oznaka  $\langle$ video $\rangle$  i $\langle$ audio $\rangle$ , pruža više novih elemenata, daje potpunu podršku za programski jezik JavaScript te predstavlja poboljšanje na mnogim drugim područjima. (Domantas, 2019).

#### <span id="page-15-0"></span>*3.2. Stilski jezik CSS*

CSS se koristi za oblikovanje izgleda web stranice. Oblikuje HTML dokument i opisuje na koji način se HTML elementi trebaju prikazati na zaslonu, papiru ili nekim drugim medijima. Osmislio ga je Håkon Wium Lie 1994., a skraćenica CSS označava *Cascading Style Sheet* pomoću kojih se definiraju stilovi teksta, veličine tablica i ostali čimbenici web stranica. Na primjer, može se koristiti za točno definiranje stila, debljine i boje obruba tablice. HTML se koristi za stvaranje osnovnog izgleda neke web stranice, dok se CSS koristi kako bi definirao točan font, veličinu fonta, njegov položaj i druge vizualne postavke. Za razliku od HTML-a, CSS programerima omogućava preciznu, točnu i brzu kontrolu nad izgledom svake stranice. Upravo zbog toga, danas se sve češće koristi kod izrade većine web stranica (Christensson, 2006).

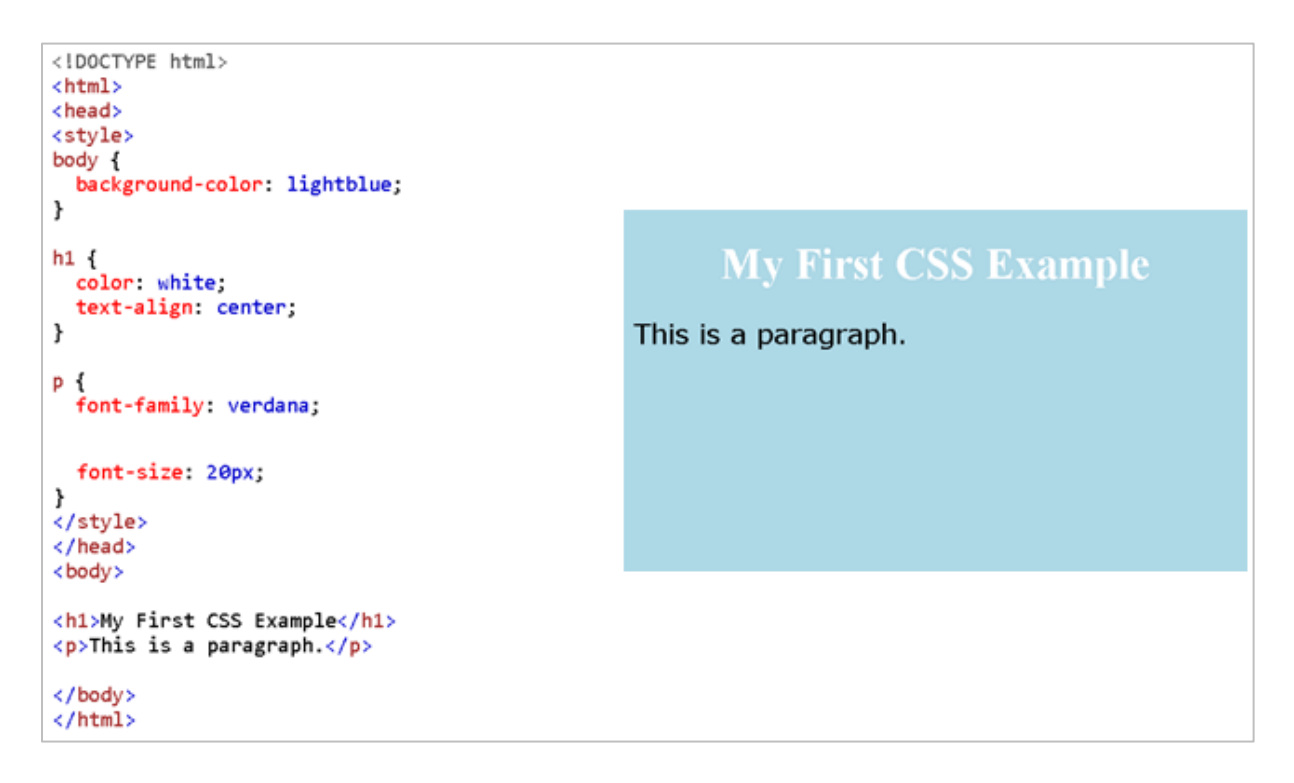

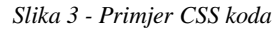

*(Izvor: [https://www.w3schools.com/css/tryit.asp?filename=trycss\\_default\)](https://www.w3schools.com/css/tryit.asp?filename=trycss_default)*

<span id="page-16-0"></span>Najnovija verzija CSS-a je CSS3 koji donosi nova svojstva. Ona omogućuju veću fleksibilnost izgleda web stranice, nova ažuriranja koja omogućuju primjenu vizualnih efekata, poput svojstva *box-shadow* koje prikazuje sjenu određenog elementa (Computer Hope, 2019).

#### <span id="page-17-0"></span>*3.3. Programski jezik PHP*

Rasmus Lerdorf stvorio je računalni programski jezik PHP 1994. godine kao osobni projekt, no kasnije se velik broj programera priključio razvitku jezika PHP koji se izvršava na poslužitelju i čija je primarna namjena stvoriti dinamičke web stranice. Najprije je skraćenica PHP označavala *Personal Home Page Tools,* no do danas se značenje promijenilo te znači *Hypertext Preprocessor*. U prijevodu – hipertekstualni pretprocesor, što opisuje ključnu funkciju PHP jezika, a to je da na temelju naredbi stvara jezik kojim se opisuje hipertekst, odnosno HTML. PHP naredbe najčešće su umetnute unutar nekog HTML koda te se moraju nalaziti unutar posebnih znakova kako bi se mogle prepoznati (Mujadžević, 2007).

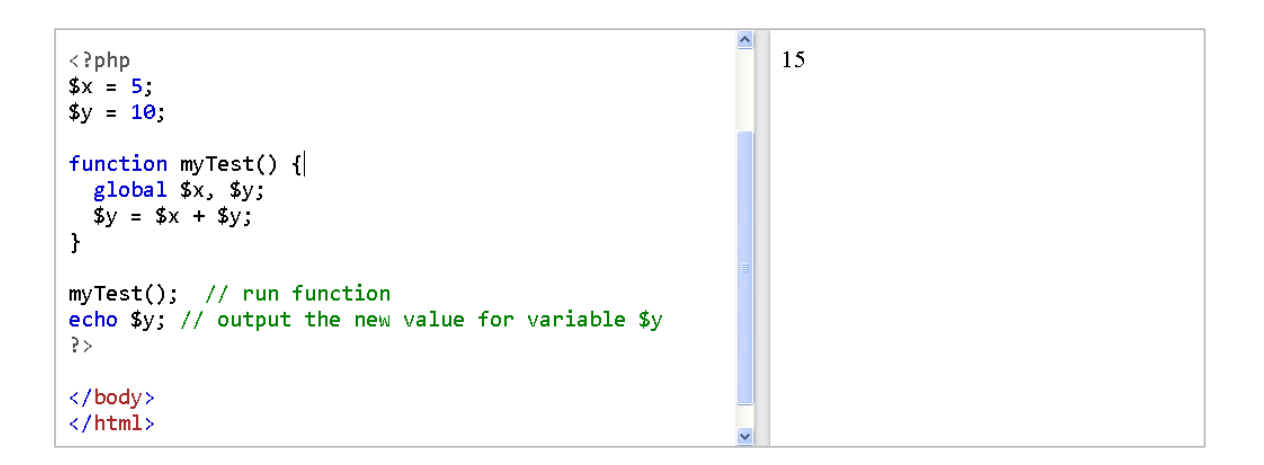

#### *Slika 4 - Primjer PHP koda*

<span id="page-17-2"></span>*(Izvor[: https://www.w3schools.com/php/phptryit.asp?filename=tryphp\\_var\\_global\\_keyword\)](https://www.w3schools.com/php/phptryit.asp?filename=tryphp_var_global_keyword)* 

#### <span id="page-17-1"></span>*3.4. Programski jezik JavaScript*

Uz HTML i CSS, programski jezik JavaScript vrlo često se koristi za web razvoj, izradu web stranica i web aplikacija, razvoj igara i još dosta toga. Kao što je već navedeno, HTML definira strukturu neke web stranice i njezin sadržaj, CSS označava različite stilove koji se

primjenjuju na sadržaju neke web stranice, a JavaScript, s druge strane, obavlja matematičke izračune, dohvaća sadržaje s drugih web stranica i slično.

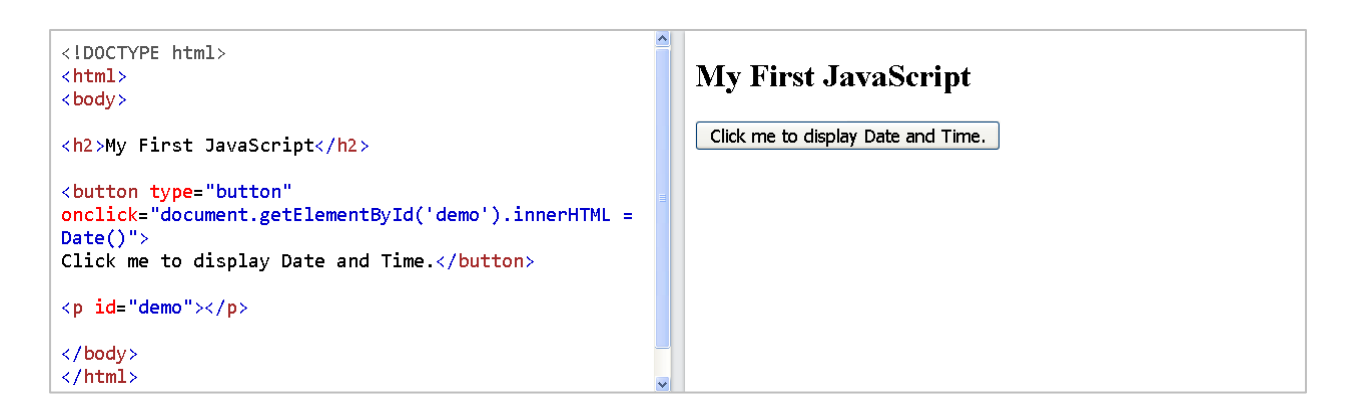

*Slika 5 - Primjer JavaScript koda*

*(Izvor[: https://www.w3schools.com/js/tryit.asp?filename=tryjs\\_myfirst\)](https://www.w3schools.com/js/tryit.asp?filename=tryjs_myfirst)*

<span id="page-18-1"></span>JavaScript omogućava prikaz teksta na zaslonu tijekom upisivanja koda u polje otvorenog kodnog prozora, dok HTML ili CSS nemaju tu mogućnost. Također, efekt JavaScript-a vidljiv je svaki put kada se, na primjer, na web stranici klikom na prikaz izbornika prikaže padajući izbornik ili dodatni sadržaj na stranici koji mijenja boju elementa (Christensson, 2014; Megida, 2021).

#### <span id="page-18-0"></span>*3.5. Baza podataka MySQL*

MySQL označava sustav za upravljanje relacijskim bazama podataka, što znači da su podaci pohranjeni u skupu podataka organizirani u obliku tablica. Naziv MySQL dobiven je kombinacijom imena kćeri suosnivača Michaela Wideniusa koje se odnosi na "My", dok je "SQL" kratica za Structured Query Language koji se odnosi na računalni jezik za izradu, potražnju, ažuriranje i brisanje podataka u relacijskim bazama podataka. Najzastupljeniji je sustav otvorenog koda za upravljanje bazama podataka na internetu kojeg je stvorila švedska tvrtka MySQL AB 1995. godine. Njegovi prvi korisnici bili su *Wikipedia*, *YouTube* i *WordPress*, a do danas ga koriste popularne internetske aplikacije, uključujući *Facebook*, *Twitter*, *Yahoo!* i mnoge druge.

Uz programski jezik PHP, MySQL predstavlja jedno od najboljih mogućih rješenja za izradu dinamičkih web stranica ili web aplikacija. Glavni procesi koji se događaju u MySQL-u su stvaranje baze podataka za pohranu i upravljanje podacima utvrđivanjem odnosa svih tablica, zatim podnošenje zahtjeva pojedinog klijenta upisivanjem određenih SQL izjava na MySQL, a na kraju aplikacija poslužitelja odgovara traženim informacijama i javlja se na strani klijenta (Boyett, 2021; Mujadžević, 2007).

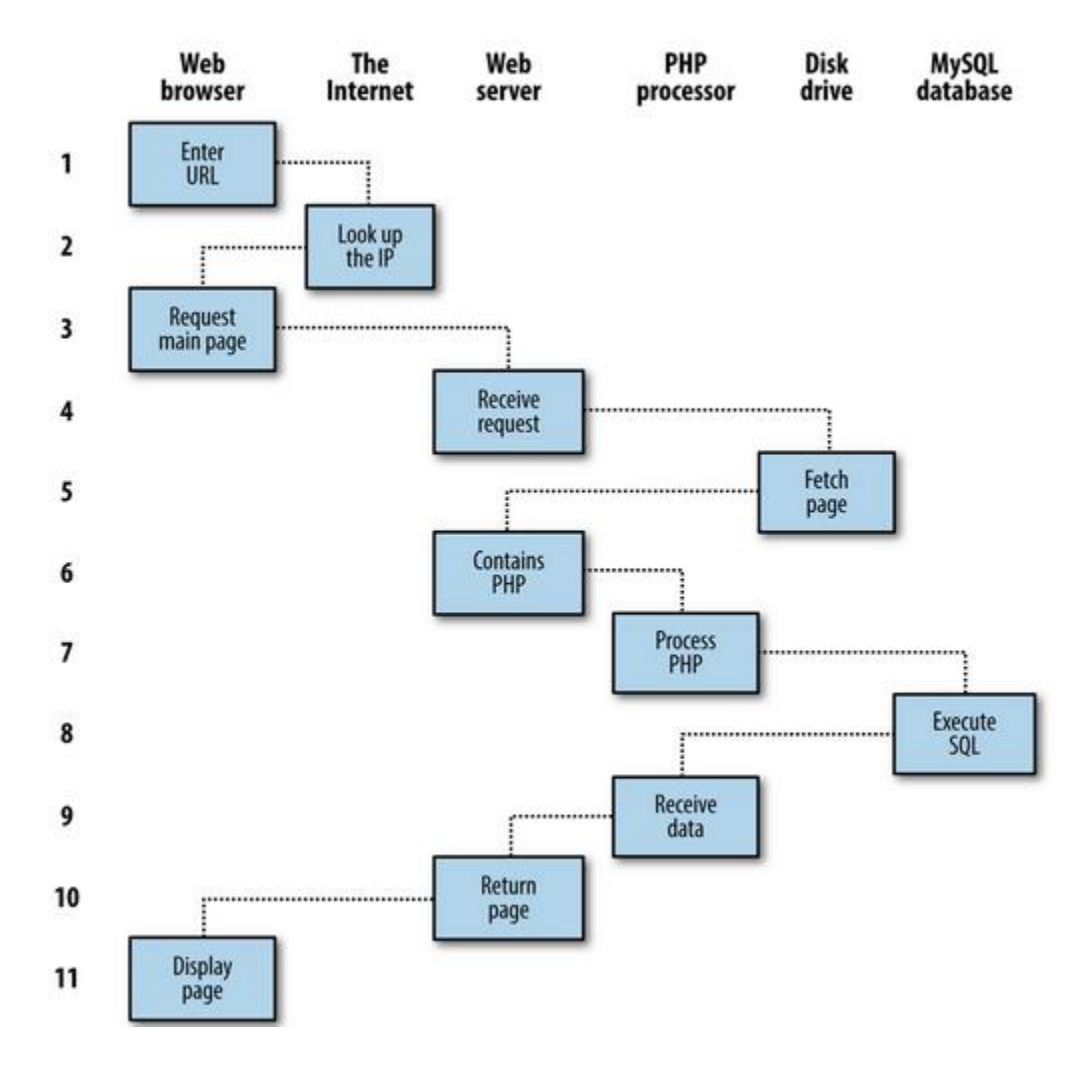

*Slika 6 – Primjer dinamičkog slijeda zahtjeva klijenta i odgovora poslužitelja*

<span id="page-19-0"></span>*(Izvor: [https://www.oreilly.com/library/view/learning-php-mysql/9781491906910/ch01.html\)](https://www.oreilly.com/library/view/learning-php-mysql/9781491906910/ch01.html)*

*Slika 6* prikazuje korake, odnosno dinamički slijed zahtjeva klijenta i odgovora poslužitelja u kojem sudjeluju programski jezik PHP i baza podataka MySQL. Prvi korak označava unošenje željene web adrese. Nakon toga, web preglednik putem interneta traži njezinu pripadajuću IP adresu. Dok ju pronađe, web preglednik na tu adresu izdaje zahtjev za početnu stranicu web poslužitelja. U četvrtom koraku izdani zahtjev dolazi do web poslužitelja koji, nakon što primi zahtjev, dohvaća početnu stranicu sa svog tvrdog diska. S početnom stranicom koja je sada u memoriji, web poslužitelj zamjećuje da se radi o datoteci koja posjeduje PHP naredbe i stranicu šalje PHP interpreteru, odnosno programu koji čita naredbe te ih izvršava. Neki od PHP-a sadrže MySQL izraze koji se prenose na MySQL-ov sustav baze podataka koji se koristi za stvaranje, čitanje, ažuriranje i brisanje podataka iz baze podataka. U devetom koraku, baza podataka MySQL rezultate izraza vraća natrag PHP interpreteru koji zatim vraća te rezultate, zajedno s rezultatima izvršenog PHP koda na web poslužitelj. Na kraju, web poslužitelj vraća web stranicu na zahtjev klijentu koji ju prikazuje na zaslonu nekog uređaja. Naime, u praksi se ne treba baviti ovim detaljima jer se svi oni događaju automatski, najčešće u manje od jedne sekunde (Nixon, 2014).

#### <span id="page-20-0"></span>*3.6. LAMP poslužitelj*

Za izgradnju temelja sustava za upravljanje sadržajem, često se u posljednje vrijeme koristi kombinacija operacijskog sustava i poslužitelja LAMP (Linux – Apache – MySQL – PHP) koji je poprilično jednostavan za korištenje te pruža podršku za upravljanje podacima. Neki od sustava za upravljanje sadržajem koji mogu koristti LAMP su: Magento, WooCommerce, WordPress, ExpressionEngine, Nexscess, Craft CMS i drugi.

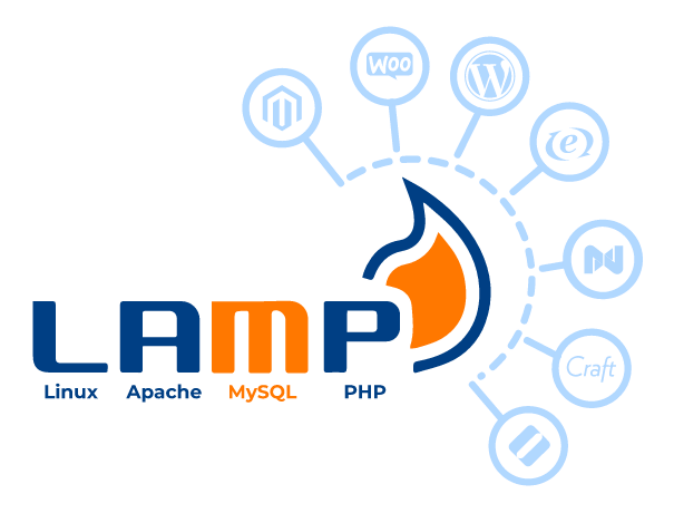

*Slika 7 - LAMP poslužitelj*

<span id="page-21-0"></span>Potrebno je sve komponente LAMP-a instalirati na svoje računalo te ih podesiti. Budući da je operacijski sustav Linux jedan od komponenti, mora biti instaliran na računalo kao preduvjet za instalaciju i podešavanje ostalih dijelova LAMP-a. Besplatni web poslužitelj Apache korisnicima predstavlja web mjesto, lako se prilagođava okruženju, jednostavan je, pouzdan i brz za korištenje te izrazito siguran. Nakon što se na računalo s Linux operacijskim sustavom instalira web poslužitelj Apache, potrebno je još instalirati sustav za upravljanje relacijskim bazama podataka s otvorenim kodom MySQL i programski jezik PHP. MySQL pokreće mnoge najposjećenije podatkovne web stranice na svijetu, dok je skriptni jezik PHP nužan za stvaranje dinamičnih web stranica, a jednostavan je za upotrebu jer ne zahtijeva puno programerskog znanja i iskustva u programiranju (Hess, 2019).

Sve u svemu, LAMP poslužitelj je u osnovi standardni web poslužitelj koji većina ljudi koristi za izradu web stranica. Važno je shvatiti da svaka komponenata LAMP-a nudi različite vrste funkcionalnosti, a ako je neka od tih funkcionalnost nepotrebna, ne treba ju instalirati na poslužitelj. Ponekad korisnik želi imati dinamičke elemente na svojim web mjestima bez korištenja baze podataka pa može instalirati samo Linux, Apache i PHP. Stoga, kad ljudi kažu "LAMP poslužitelj", to ne mora uvijek značiti da sadržava sve komponente. Moguće je postaviti web poslužitelj i instalirati samo Linux i Apache ili Linux, Apache i PHP ili sve komponentne s još nekoliko dodataka, ovisno o tome kakve se web stranice žele izraditi i predstaviti korisnicima.

#### <span id="page-22-0"></span>**4. Najpoznatiji sustavi za upravljanje sadržajem**

U svijetu trenutno postoji velik broj različitih CMS platformi koje omogućuju jednostavno stvaranje web stranice bez razumijevanja i pisanja bilo kojeg koda ili učenja programiranja. Ovisno o jednostavnosti korištenja, mogućnosti dizajna, prijenosu podataka, proširenjima i dodacima, opcijama pomoći i podrške te samoj cijeni CMS platforme, korisnik samostalno odabire i koristi onu koja apsolutno zadovoljava sve njegove potrebe. Korisnicima se olakšava objavljivanje teksta i slika na web-u kako bi isti sadržaj mogli koristiti na više web mjesta.

Najnovija istraživanja navode da su najbolje CMS platforme trenutno WordPress, Joomla, Drupal, WooCommerce, Wix, BigCommerce, Shopify, Ghost, Magento i Blogger (Balkhi, 2021).

Nadalje će se ukratko objasniti svaki od navedenih sustava za upravljanje sadržajem, dok će se WordPress mnogo detaljnije opisati u sljedećem poglavlju.

#### <span id="page-22-1"></span>*4.1. Joomla*

Joomla je sustav za upravljanje sadržajem otvorenog koda koji dolazi s puno različitih predložaka i proširenja te pomaže u stvaranju dinamičnih web stranica i aplikacija. Osnovan je 2005. godine, a tijekom posljednjeg desetljeća stekao je vrlo veliku popularnost te samim time uspješno prerastao u jedan od najčešće korištenih sustava za upravljanje sadržajem u svijetu kojeg do danas upotrebljava preko sto milijuna korisnika. Joomla je višejezičan i podržava 75 različitih jezika, savršeno funkcionira na bilo kojem uređaju bilo koje veličine, jednostavan je za upotrebu te često donosi nova ažuriranja u obliku novih značajki i funkcija, siguran je za korištenje jer pruža dva različita koraka provjere valjanosti za verifikaciju (dvofaktorska autentifikacija) te sadrži Joomla forum na kojem svatko može sudjelovati te vrlo brzo i lako dobiti tražene odgovore ili pomoći drugima, no to su samo neke od istaknutih značajki i mogućnosti koje nudi (Chahal, 2021).

#### <span id="page-23-0"></span>*4.2. Drupal*

Drupal je, kao i Joomla, sustav za upravljanje sadržajem otvorenog koda što znači da je sav osnovni kod besplatan i dostupan za pregled pa se brže može razviti s velikim brojem sudionika. Ove godine, Drupal slavi svoj 20. rođendan pošto ga je Dries Buytaert osnovao 2001. godine. Prvenstveno je izrađen u programskom jeziku PHP i uređen je za stvaranje različitih web stranica. Najprikladniji je za izradu srednjih do većih web stranica, odnosno za web mjesta koja se koriste uglavnom za poslovne programe. Drupal je odličan za pohranu, upravljanje i isporuku ogromnih količina sadržaja, omogućuje puno objava na web stranicama te štedi vrijeme urednicima i ne usporava rad kreatora sadržaja. Zbog svojih funkcija i mogućnosti, Drupal je do danas stekao povjerenje mnogih velikih organizacija te i dalje nastoji biti moderan, inovativan i promišljen (Seek, 2018).

#### <span id="page-23-1"></span>*4.3. WooCommerce*

Još jedan od najpoznatijih sustava za upravljanje sadržajem je WooCommerce. Zanimljivo je što je upravo ova CMS platforma otvorenog koda izrađena na WordPress-u. U studenom 2007. Mark Forrester, Magnus Jepson i Adii Pienaar zajedno su prodavali razne teme na WordPress-u, sve dok 2008. nisu odlučili osnovati svoju vlastitu tvrtku WooThemes koja se ipak na kraju, prije 4 godine, odlučila usredotočiti isključivo na e-Trgovinu. Na taj način, Woo je vrlo brzo postao najpoznatija platforma e-Trgovine na internetu. Danas omogućuje malim i srednjim poduzećima izradu točno onakve trgovine kakve žele i prodaju putem interneta (WooCommerce, 2021).

Osim što nudi siguran i funkcionalan način stvaranja trgovine, također se lako proširuje i prilagođava u skladu s korisničkim potrebama. Ipak, kako bi se započelo korištenje WooCommerce-a potrebno je najprije kupiti hosting i naziv domene na WordPress-u, instalirati WordPress, nakon čega treba instalirati dodatak WooCommerce te na samome kraju proširiti svoju trgovinu željenim dodacima i temama (Colin, 2019).

17

#### <span id="page-24-0"></span>*4.4. Wix*

Kao i prethodni sustavi za upravljanje sadržajem, Wix je nastao kako bi drugima olakšao stvaranje vlastite web stranice bez potrebnih vještina kodiranja i dizajniranja. 2006. godine osnovali su ga Avishai Abrahami, Nadav Abrahami i Giora Kaplan. Od samoga početka, Wix je postao vodeći u izradi web stranica zbog pružanja najnovijih značajki i mogućnosti te dan danas neprestano razvija nove alate koji njihovim korisnicima omogućuju uspjeh. Stoga, Wix sadržava razne druge alate koji pomažu u razvijanju stranice i vlastitih želja. Sa WixStores programom, prodaja proizvoda i zarada nikad nije bila lakša, Wix Logo Maker pruža izradu prilagođenog logotipa za vlastitu robnu marku, a tu je i Wix Video Maker pomoću kojeg se mogu stvoriti razni promotivni videozapisi u samo nekoliko sekundi. Na Wix sustavu za upravljanje sadržajem svi mogu pronaći specijalizirane značajke i mogućnosti za stvaranje profesionalne web stranice, bez obzira radi li se o poduzetnicima, dizajnerima, programerima, glazbenicima, fotografima, pa tako i učiteljima (Wix, 2021).

#### <span id="page-24-1"></span>*4.5. BigCommerce*

Od svog osnutka 2009. godine, BigCommerce je postao jedan od najbrže rastućih poduzeća za e-Trgovinu u svijetu sustava za upravljanje sadržajem. Trenutno broje više od 90 000 web trgovina u 65 različitih zemalja, a njihovu platformu koriste čak i neke od vrlo poznatih tvrtki, poput Toyote. BigCommerce nudi unaprijed izrađene predloške web mjesta koji se mogu prilagođavati, alate za marketing, upravljanje isporukom i plaćanjem te mnoge druge vrlo slične mogućnosti kao i kod prethodno spomenutih sustava za upravljanje sadržajem (Squirrel, 2021).

#### <span id="page-25-0"></span>*4.6. Shopify*

Shopify je kao i dosad spomenuti WooCommerce i BigCommerce CMS platforma za e-Trgovinu i najčešće ju koriste vlasnici trgovina. Omogućava prodaju putem interneta i putem vlastite web stranice. Nudi alate potrebne za otvaranje izloga, izlaganje proizvoda, interakciju s kupcima, potrebe plaćanja i još mnogo toga. Ovaj sustav za upravljanje sadržajem nije besplatan. Nudi besplatno probno razdoblje od dva tjedna kako bi ga korisnik isprobao i upoznao se s njegovim radom, a zatim, ako se odluči koristiti ga i dalje, potrebno je platiti troškove marketinga, novu domenu i naravno, sam Shopify. Stoga Shopify nudi mjesečne planove, a potrebno ga je odabrati na temelju toga koja se usluga želi koristiti i kakve mogućnosti ima. Od svojih početaka 2006. godine, potpuno je siguran i zakonit te pomaže ljudima koji žele stvoriti kvalitetnu vlastitu internetsku trgovinu (Martins Ferreira, 2021).

#### <span id="page-25-1"></span>*4.7. Ghost*

Ghost je još jedan od deset trenutno najpoznatijih sustava za upravljanje sadržajem, osnovan 2013. godine. Osnivači ove platforme nastoje stvoriti alate otvorenog koda za neovisne pisce, novinare i blogere širom svijeta jer je njihov osnovni cilj proširiti web stranice vođene isključivo sadržajem, za razliku od ostalih koji teže dodatnim višefunkcionalnim i dinamičnim web stranicama. Vrlo je jednostavan za upotrebu, a postupak uređivanja i objavljivanja postova gotovo je identičan onome u WordPress-u (Weller, 2020).

#### <span id="page-25-2"></span>*4.8. Magento*

U današnje vrijeme, sve se više traže pouzdani i učinkoviti sustavi za upravljanje sadržajem. Iako se većim dijelom osvrće i bavi e-Trgovinom, Magento nudi mogućnosti upravljanja sadržajem kao što su stvaranje i objavljivanje digitalnih sadržaja poput teksta, fotografija, videa i još mnogo toga. Što se tiče njegove trenutne funkcionalnosti, dolazi do

neugodnosti korisnika koji zahtijevaju e-Trgovinu i upravljanje sadržajem zbog nemogućnosti stvaranja različitih vrsta sadržaja pa Magento predlaže korištenje raznih dodataka koji se, naravno, moraju nadoplatiti (Krukovsky, 2019).

#### <span id="page-26-0"></span>*4.9. Blogger*

Blogger je vrlo jednostavan sustav za upravljanje sadržajem na internetu. Za stvaranje besplatnog profila na Blogger-u potrebno je imati samo Google račun. Također, kao i kod ostalih platforma postoji mogućnost biranja između različitih tema kako bi web stranicu posložili i dizajnirali prema vlastitim potrebama i želji. Kao i Ghost, Blogger je osmišljen za stvaranje i objavljivanje postova te nije previđen za izradu neke veće, opsežnije web stranice. Stoga je bolje koristiti drugačiji sustav za upravljanje sadržajem, poput onog koji može pružiti šire web mjesto, dodavati nove značajke, alate ili mogućnosti, a jedna od gotovo uvijek najboljih opcija za to je WordPress (Hughes, 2021).

#### <span id="page-27-0"></span>**5. WordPress**

WordPress je trenutno u svijetu najpopularniji sustav za upravljanje sadržajem te predstavlja softver otvorenog koda dizajniran za svakoga, a upotrebljava se kod izrade naizgled prekrasnih web stranica, blogova ili aplikacija. Besplatan je, pristupačan i jednostavan za upotrebu, a nudi mnogo kreativnih dizajna, zanimljivih opcija, moćnih značajki i mogućnosti te pruža slobodu u izradi i realizaciji korisničkih ideja i želja te postizanju zadanih ciljeva.

#### <span id="page-27-1"></span>*5.1. Povijest WordPress-a*

Razvoj WordPress-a započeo je pred točno 30 godina, 2001. godine kada je Michel Valdrighi pokrenuo *b2 cafelog* za koji su, dvije godine kasnije, Mike Little i Matt Mullenweg stvorili prvu inačicu WordPress-a, verziju 1.0 koja je uključivala mehanizam za modeliranje, administracijsko sučelje te mogućnost ručnog upravljanja veza i predložaka. Godinu kasnije dolazi do inteligentnog postupka nadogradnje te je dodana podrška za uređivanje objava i komentara, kao i početak raznih ostalih značajki koje su se s vremenom poboljšale. 2007. godine, verzije 2.1, 2.2 i 2.3 predstavljaju novo korisničko sučelje, automatsko spremanje podataka, provjeru pravopisa, uvode widgete koji su postavili temelj za premještanje dodatnih značajki u dizajnu kao i obavijesti o ažuriranjima koje su korisnicima omogućavale bolju dostupnost nekom izdanju. Nekoliko godina i verzija kasnije, 2009. WordPress dobiva nagradu Open Souce CMS Award's za najbolji sustav za upravljanje sadržajem s otvorenim kodom. Iste godine bila je aktualna verzija 2.9 koja je uvelike pridonijela razvoju WordPress-a uvođenjem uređivanja slika te ažuriranjem novih dodataka, poboljšanjem okvira za komentare, nadograđivanjem uređivača i korisničkih profila te mnogim drugim. Idućih godina, WordPress je postao brži i lakši za korištenje zbog nadogradnje programskog jezika PHP i baze podataka MySQL te uvođenjem HTML5 jezika u zadane teme. Također, nastavio je dobivati razne nagrade za najbolji sustav za upravljanje sadržajem, nove verzije nadogradile su dotadašnje značajke i funkcije, poboljšale navigacijske i alatne trake, uvele mnoštvo novih tema, omogućile dostupnost ugrađenih sadržaja poput Twitter-a i YouTube-a, dodale podršku za emojije i proširenje znakova itd. Verzijom 4.7, objavljenom 2016. godine, drastično se povećao broj suradnika te je sljedećih godina WordPress postao još pristupačniji, funkcionalniji, sigurniji, brži i lakši. Omogućeno je spremanje i izmjenjivanje nacrta dizajna za pregled prije samog objavljivanja, pružene su dodatne mogućnosti izgleda i kombinacije stila kako bi korisnici mogli imati potpunu kontrolu nad izgledom vlastite web stranice, podržana je velika zbirka blokova, slika, zvukova, ugrađenih medija te još pregršt načina da korisnici svoje ideje oslobode i ožive.

Danas je WordPress licenciran pod GPL (engl. *General Public License*), trenutno najpoznatijom korištenom licencom koja korisnicima osigurava 4 temeljne slobode: slobodu pokretanja programa, slobodu proučavanja rada programa te izmjenu istog, slobodu dijeljenja i slobodu nadogradnje softvera.

#### <span id="page-28-0"></span>*5.2. Značajke i mogućnosti WordPress-a*

WordPress nastoji omogućiti raznovrstan izbor značajki i mogućnosti koje će korisnicima omogućiti obavljanje bilo kakvih važnih poslova. Najprije zahtjeva od korisnika da se prijavi u sustav kao administrator, a zatim ga preusmjerava prema nadzornoj ploči sučelja na kojoj se mogu pronaći osnovne informacije i funkcije. WordPress sučelje sastoji se od alatne trake, koja je smještena na vrhu stranice i na kojoj se nalaze osnovni izbornici koji korisniku omogućuju pregled svih web stranica koje stvara i uređuje te pregledavanje i pretraživanje komentara u vrlo kratkom vremenu. Na lijevoj strani nalazi se glavni izbornik koji korisniku omogućava korištenje raznih WordPress mogućnosti poput *My Home* izbornika, izbornika za statistiku, nadogradnju, objave, medijske zapise, stranice, *testimonialse* (preporuke), komentare, povratne informacije, Jetpack izbornik te izbornik za izgled stranice, dodatke, korisnike, alate i postavke.

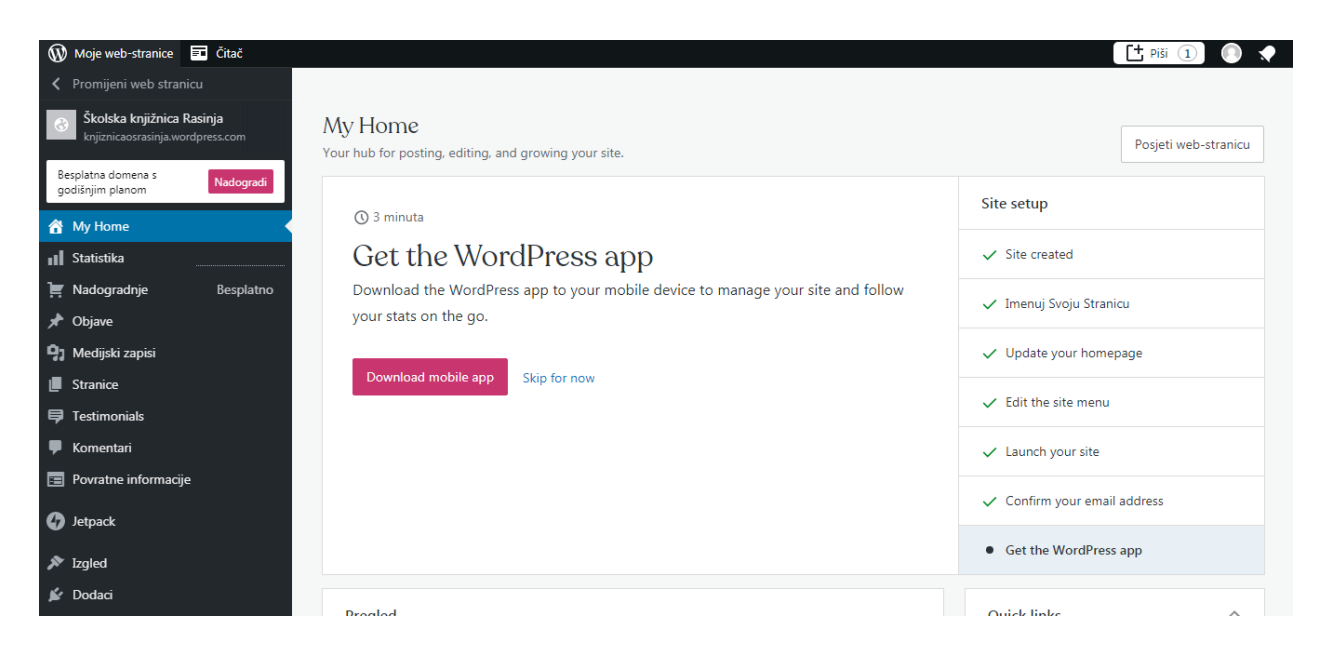

*Slika 8 - Wordpress nadzorna ploča sučelja*

#### <span id="page-29-1"></span><span id="page-29-0"></span>*5.3. Dodaci, teme i widgeti*

Različiti ljudi imaju različite ideje i potrebe pa posjedovanje velikog broja kvalitetnih dodataka, tema i widgeta (malih programa) WordPress korisnicima omogućava prilagođavanje web stranice po svome ukusu. Trenutno, na WordPress-u postoji 58 604 dodataka s omogućenim blokovima koje korisnici mogu koristiti tijekom izrade web stranica kako bi im pomogli u razvoju i ostvarenju ideja. Moguće je izraditi i razviti svoj vlastiti dodatak, nakon pročitanog Pravilnika za razvijanje dodataka. Također, nakon proučenog Priručnika programera tema, korisnik može samostalno stvoriti vlastitu temu i odabrati svoj stil, ako mu se niti jedna od trenutno 8 357 WordPress tema ne sviđa. Iako nisu svi WordPress dodaci i WordPress teme besplatni, može se pronaći veliki broj kvalitetnih, lijepih i preglednih besplatnih tema i dodataka. S druge strane, postoje widgetsi, odnosno mali programi koji su sastavni dio velikih programa te se često koriste u WordPress-u jer olakšavaju izradu stranice. Danas postoji podosta widgeta koji se umeću na stranicu uz blokove za tekst, medije, dizajn i slično. Ukoliko želi, korisnik može sam napraviti i oblikovati svoj vlastiti widget.

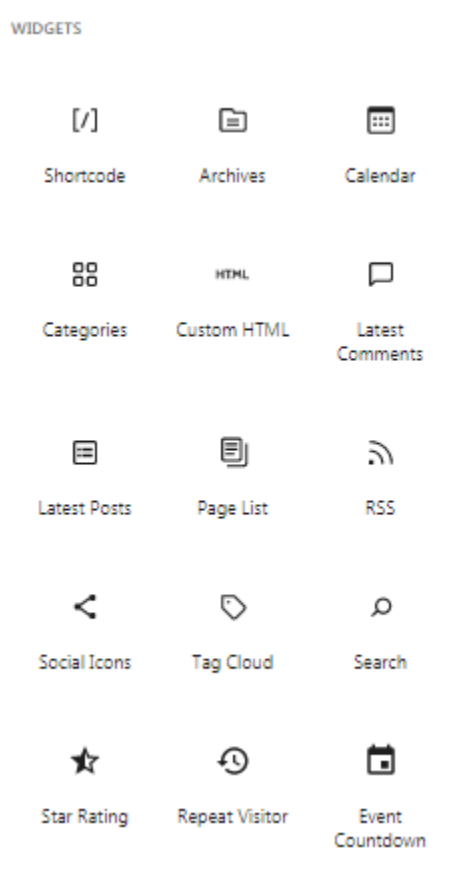

*Slika 9 - Izbor widgetsa* 

#### <span id="page-30-1"></span><span id="page-30-0"></span>*5.4. Prednosti i nedostatci WordPress-a*

Neke su od prednosti WordPress sustava za upravljanje sadržajem što nije potrebno naučiti kodiranje kako bi se koristio. Besplatan je, brz, jednostavan za prilagođavanje tisućama tema i predložaka web stranica, čime olakšava izrade web stranica te korisniku pruža potpuno kontrolu nad web stranicom koju izrađuje. Omogućuje pristup velikoj zbirci profesionalnih proširenja, dodataka, tema i widgetsa. Gledajući s druge strane, WordPress ipak nije potpuno savršen. Ima nekoliko nedostataka koje bi trebalo uzeti u obzir kod odabira sustava za upravljanje sadržajem koji se želi koristiti za kreiranje web stranice. Većini početnika, potrebno je neko vrijeme kako bi se upoznali s osnovama WordPress-a te u potpunosti naučili koristiti WordPress služeći se njegovim dodacima. No, dodaci nekad mogu stvarati probleme ako dođe do greške ili neispravnosti u radu softvera. Stoga se preporučuje izbjegavanje dodataka pa korisniku ostaje

samo osnovni sustav za upravljanje sadržajem bez suviše mogućnosti. Također, još jedan od nedostataka je ažuriranje sustava tijekom kojeg može doći do pojave problema na web stranicama. Kako bi to izbjegli, potrebno je učestalo spremati uređene web stranice kako bi se u slučaju nekog propusta stranice mogle sačuvati i dalje raditi normalno (Balkhi, 2021).

Najveći nedostatak WordPress besplatnog plana generalno bi bila njegova ograničenost na određene vrste mrežnih stranica jer iako postoje dodaci koji omogućavaju povezivanje s nekim web stranicama poput YouTube-a, u slučaju povezivanja nekih ne toliko poznatih web stranica, takvi dodaci ne mogu biti korišteni. Na primjer, tijekom izrade web stranice školske knjižnice u Rasinji, dodatak za povezivanje na drugu stranicu, u tom slučaju službenu stranicu Osnovne škole Andrije Palmovića u Rasinji, nije bio moguć.

#### <span id="page-32-0"></span>**6. Sustavi za upravljanje sadržajem u obrazovanju**

Kako bi se raznim školama pomoglo u širenju znanja, informacija i kako bi se postigla valjana interakcija između učitelja i učenika, tu su alati koji pružaju razne mogućnosti upravljanja obrazovnim sadržajima, a poznati su kao sustavi za upravljanje sadržajem, odnosno učenjem. Korištenje takvih sustava u obrazovanju zahtjeva puno vremena i truda, no ako se radi o nekom ozbiljnom obrazovnom projektu i posebno vrijednoj ideji, vrijedi uložiti potrebno vrijeme u planiranje, analiziranje problema, utvrđivanje zahtjeva te samo stvaranje projekta. Ako je projekt dugoročan i potrebno je na njemu raditi duže vrijeme, tada je neki od poznatijih sustava za upravljanje sadržajem idealan za upotrebu. WordPress je najčešće biran sustav za upravljanje sadržajem u obrazovanju. Jedna od sjajnih prednosti je što se web stranice izrađene u WordPressu mogu uređivati i pomicati određeni sadržaj prema želji. Svojom nadogradnjom, svakih 6 mjeseci, WordPress postaje sve moćniji i moćniji zbog novih dodataka, značajki i mogućnosti koje omogućuju mnoge pojedinosti na mreži. Omogućuje izrazito dobru fleksibilnost te je vrlo jednostavno upravljati njime.

U obrazovanju se sve češće koriste razne vrste sustava za upravljanje sadržajem u kojima je tehnologija fokusirana isključivo na obrazovanje, a to su tzv. sustavi za upravljanje učenjem (engl. *Learning Managment System – LMS*) i sustavi za upravljanje obrazovnim sadržajima (engl. *Learning Content Management System – LCMS*). Primjeri takvih sustava su Moodle, Edmodo, Drupal, Claroline, ATutor i mnogi drugi, a odlični su za podučavanje i uporabu s djecom.

U nastavku ovog rada, pobliže će se objasniti rad Moodle-a i Edmodo-a sustava za upravljanje učenjem koji se koriste u obrazovanju.

#### <span id="page-32-1"></span>*6.1. Moodle*

Moodle predstavlja kraticu za Modularno objektno orijentirano dinamično okruženje za učenje (engl. *Modular Object-Oriented Dynamic Learning Environment*). Osnovao ga je i razvio Martin Dougiamas 2002. godine s ciljem da učiteljima i učenicima pruži sigurnu i besplatnu platformu za stvaranje i korištenje obrazovnog sadržaja. Dizajniran je s preglednim i fleksibilnim sučeljem kako bi nastavnicima i učenicima bio jednostavan za korištenje. Također, Moodle je sustav otvorenog koda, što znači da je siguran i slobodan za upotrebu te pruža fleksibilnost potrebnu za prilagodbu učenju. Također, pruža slobodu kod prilagodbe dizajna, izgleda i dojma web stranice kako bi korisnik stvorio prilagođeno rješenje za učenje i poučavanje prema svojim vlastitim specifičnim željama i zahtjevima. Tehnologija se u društvu svakim danom sve više razvija pa je poželjno koristiti fleksibilan sustav za upravljanje sadržajem, odnosno učenjem, u danas modernom obrazovanju. Moodle omogućava korištenje raznih metoda, značajki i mogućnosti kao što su mobilno učenje, dostupni udžbenici, interaktivne virtualne učionice i još mnogo toga. Olakšava suradnju učitelja i učenika, pružajući im pristup bilo gdje i bilo kada. Primjenom funkcionalnost Moodle sustava za upravljanje učenjem moguće je održavati etečajeve te pratiti napredak i uspjeh korisnika, biti dostupan administraciji korisnika, korisničkih grupa i sadržaja, stvarati kreativne, ali jednostavne sadržaje za e-učenje i slično. Stoga je, trenutno, Moodle najrašireniji sustav za upravljanje sadržajem u obrazovanju (Dwyer, 2021).

Moodle je tijekom proteklog vremena postao vrlo dobar suradnik profesorima i ostalim djelatnicima na Sveučilištu u Zagrebu pa tako i na Učiteljskom fakultetu. Na stranicama sustava za upravljanje e-učenjem koji se zove Merlin, vrlo se brzo i lako mogu pronaći svi kolegiji.

<span id="page-33-0"></span>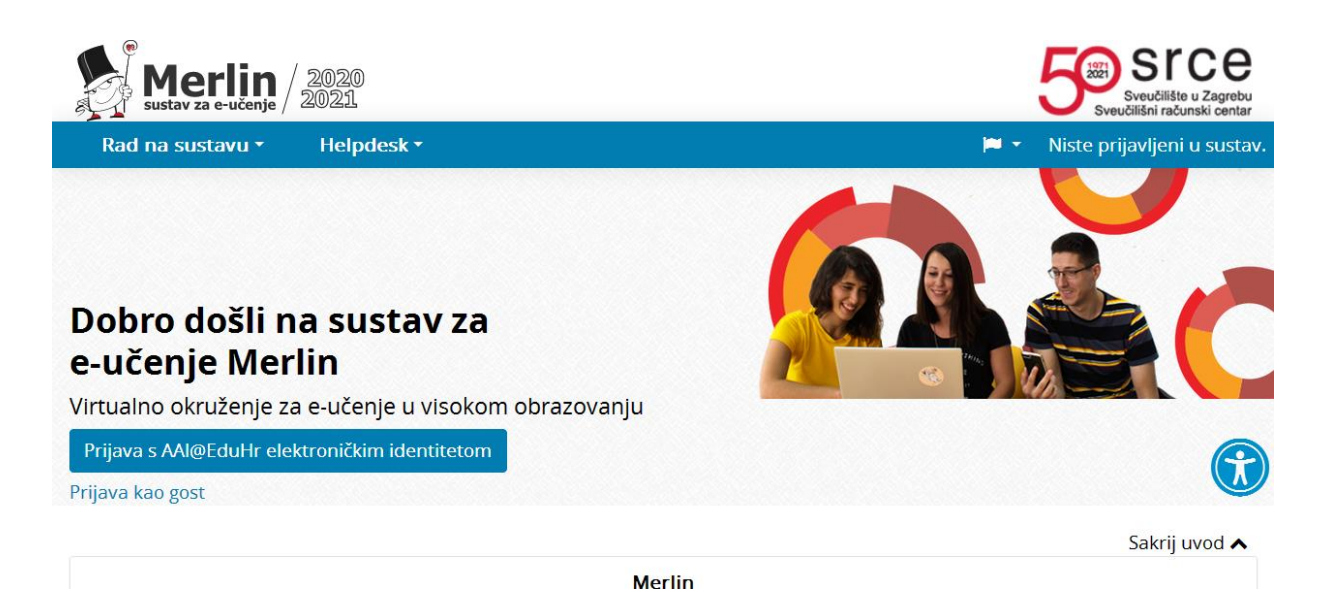

*Slika 10 - Moodle primjer - Merlin*

Upis u kolegij obavlja sam student, upisom šifre koju za to predvidi profesor tog kolegija. Na svojoj naslovnici, student pronalazi svoje kolegije te klikom na određeni kolegij dobiva uvid u njegov sadržaj. Na isti je način Moodle moguće koristiti u srednjim i osnovnim školama jer je potpuno siguran za korištenje te čuva podatke o korisniku.

#### <span id="page-34-0"></span>*6.2. Edmodo*

Još jedan vrlo koristan sustav za upravljanje sadržajem koji se koristi u obrazovanju, za učenje, jest Edmodo. Predstavlja virtualnu učionicu, odnosno mjesto za kreiranje obrazovnog sadržaja, različitih zadataka, kvizova i slično. Pruža sve što bi jedan sustav za učenje trebao sadržavati kako bi se podudarao sa školskim sustavom. Također je, kao i Moodle, besplatan, no ako se žele koristiti svi dodaci koje Edmodo pruža, naplaćuje se.

<span id="page-34-1"></span>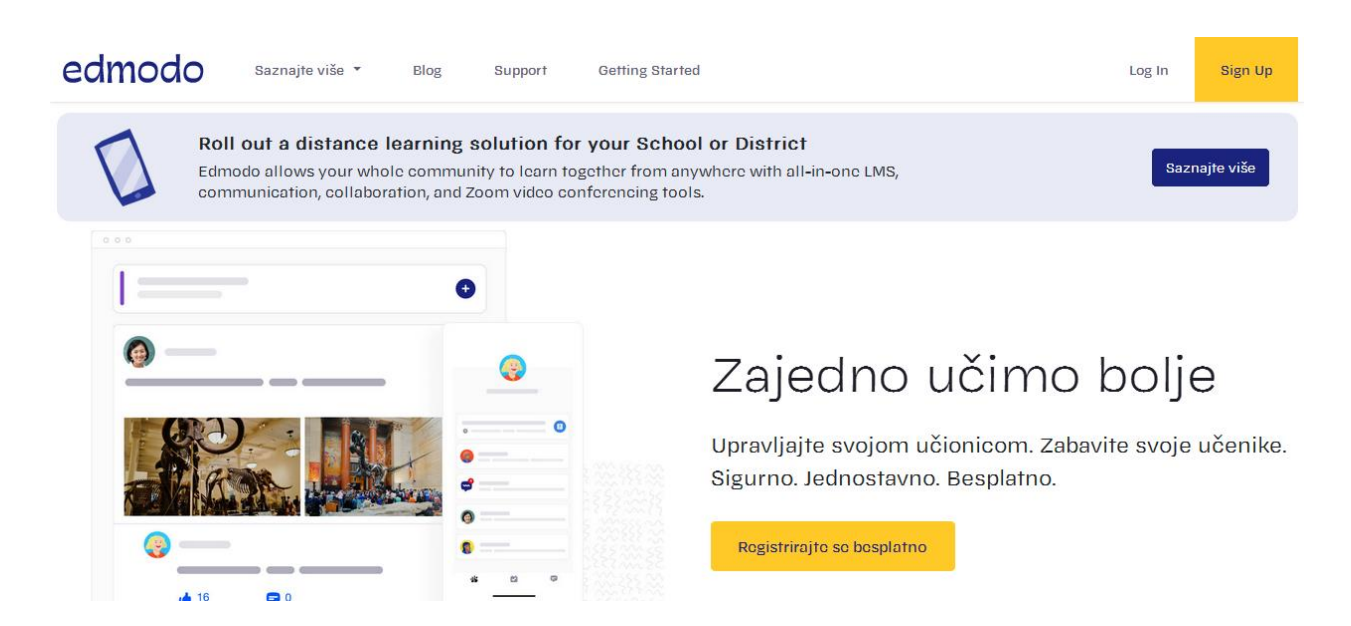

*Slika 11 - Početna stranica Edmodo-a*

Izgledom je sličan društvenim mrežama poput Facebook-a te učitelji, učenici i roditelji mogu komunicirati putem objava, dok im drugi mogu komentare "lajkati" i komentirati. Ključne značajke Edmodo-a su stvaranje nastavnog sata, odnosno lekcije, izlaganja i održavanje nastavnih satova, mjerenje napretka pojedinog učenika i drugo. Učitelji mogu stvarati kreativne, interaktivne i zanimljive sadržaje, kvizove i zadatke, održavati nastavu uživo zbog ugrađene *Zoom* integracije, planirati održavanje testova, igara, kvizova i raznih drugih aktivnosti. Također, Edmodo omogućava učiteljima ocjenjivanje zadataka i testova pa roditelji mogu pristupiti ocjenama svog djeteta. Uz desktop verziju, Edmodo je moguće pregledavati i na raznim mobilnim uređajima u bilo koje vrijeme i na bilo kojem mjestu.

Sustavi za upravljanje učenjem odlični su za kreiranje nastavnih predmeta/kolegija na kojima učenici/studenti sa svojim učiteljima i profesorima mogu razmjenjivati obrazovni sadržaj, izvršavati školske/studentske obaveze i slično. Sustavi za upravljanje sadržajem pružaju mnogo više mogućnosti od sustava za upravljanje učenjem, a svejedno se koriste u obrazovanju. Postoji puno besplatnih sustava za upravljanje sadržajem pa bilo tko i u bilo koje vrijeme može osmisliti i kreirati svoju web stranicu vezanu uz obrazovanje. Na primjer, svaki učitelj može kreirati vlastitu web stranicu na kojoj će prikazivati učeničke radove, projekte, istraživanja i događanja svog razreda. Također, ako škola ima svoju vlastitu knjižnicu, bilo bi odlično napraviti web stranicu školske knjižnice koju bi mogli koristiti učitelji, učenici, roditelji i svi ostali koji žele znati kakve pogodnosti školska knjižnica pruža, čitati knjižničarske recenzije ili preporučiti zanimljive knjige drugima. Upravo ta ideja proizašla je kroz razgovor s knjižničarom Osnovne škole Andrije Palmovića u Rasinji koji je želio da školska knjižnica ima svoju posebnu stranicu pa će se u ovom diplomskom radu, u sljedećem poglavlju, opisati i objasniti izrada web stranice školske knjižnice u WordPress sustavu za upravljanje sadržajem.

#### <span id="page-36-0"></span>**7. Izrada web stranice školske knjižnice u WordPress-u**

U ovome dijelu diplomskog rada detaljno će se opisati proces izrade web stranice školske knjižnice Osnovne škole Andrije Palmovića u Rasinji koja će se narednih godina koristiti u obrazovanju. Za izradu web stranice školske knjižnice korišten se jedan od najpoznatijih sustava za upravljanje sadržajem, u prethodnom poglavlju navedeni sustav – WordPress.

Izrada web stranice započinje detaljnim analiziranjem problema samog stvaranja stranice, definiranjem zahtjeva koje web stranica školske knjižnice treba ispunjavati te svega što web mjesto kao takvo mora omogućavati i nuditi svojim korisnicima, ovisno o uslugama, informacijama i sadržajima. U dogovoru s mag. bibl. Josipom Ferlindešom, knjižničarom koji radi u Osnovnoj školi Andrije Palmovića, zamišljeno je da web stranica školske knjižnice prvenstveno omogućuje lakše korištenje kataloga vlastite knjižnične građe kao i pronalaženje obavezne lektire ovisno o razredu koji učenik pohađa. Također, nastoji se učenike poticati na čitanje putem knjižničarskih recenzija i preporučenih knjiga koje će učenici moći jedni drugima u komentarima preporučiti. Time se nastoji stvoriti interakcija između učenika i web stranice školske knjižnice. Ostale mogućnosti koje bi web stranica nudila korisnicima bile bi čitanje novosti, pregled fotografija, prikaz informacija o povijesti, uslugama i radu knjižnice te dostupnost e-Izvorima kao što su razne e-Knjige, e-Enciklopedije i e-Rječnici.

WordPress, kao sustav za upravljanje sadržajem, odabran je za izradu ove web stranice zbog toga što nudi besplatan WordPress.com plan koji omogućuje pristup nekolicini prilagodljivih predložaka i tema, uključuje 3 GB prostora za pohranu, no ne dopušta prilagođene domene, već je potrebno koristiti samo poddomenu *wordpress.com*. Stoga je prije samog početka stvaranja web stranice potrebno smisliti domenu stranice, kako bi bila jasna i po mogućnosti što kraća zbog već spomenute poddomene. Za izradu web stranice školske knjižnice odabrana je domena *knjiznicaosrasinja.wordpress.com*.

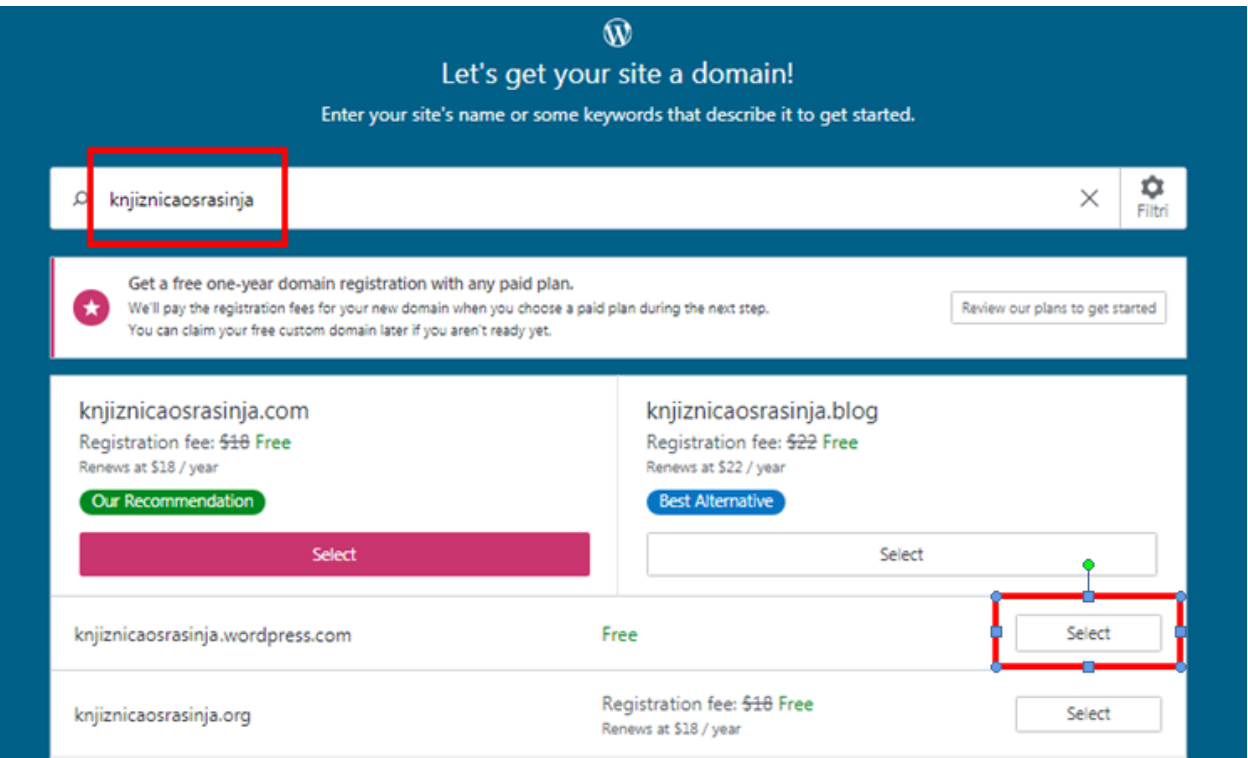

*Slika 12 - Odabir imena domene*

<span id="page-37-0"></span>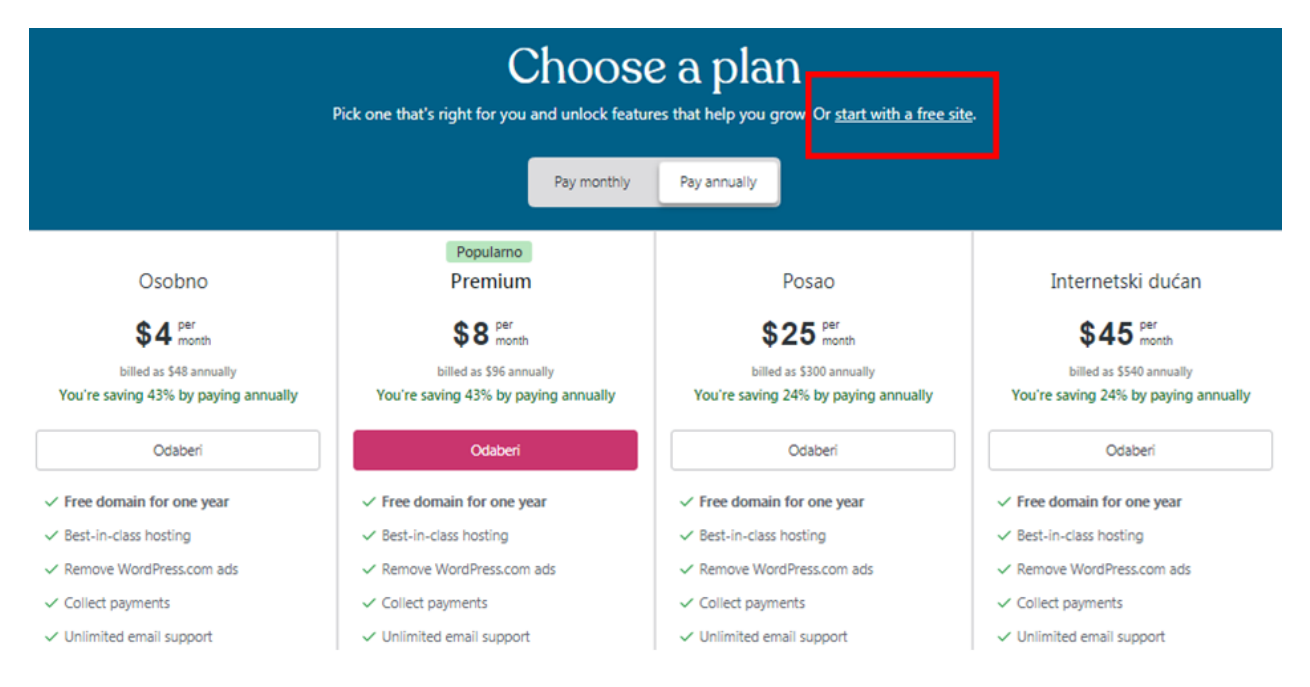

<span id="page-37-1"></span>*Slika 13 - Odabir bespatnog WordPress plana*

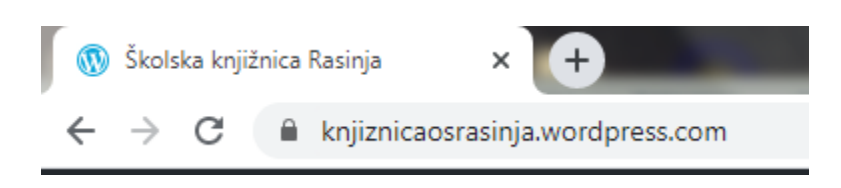

*Slika 14 - Domena web stranice školske knjižnice*

<span id="page-38-0"></span>Nakon što je odabrana i prihvaćena domena web stranice, potrebno je odabrati željenu temu, odnosno izgled i dizajn web stranice školske knjižnice.

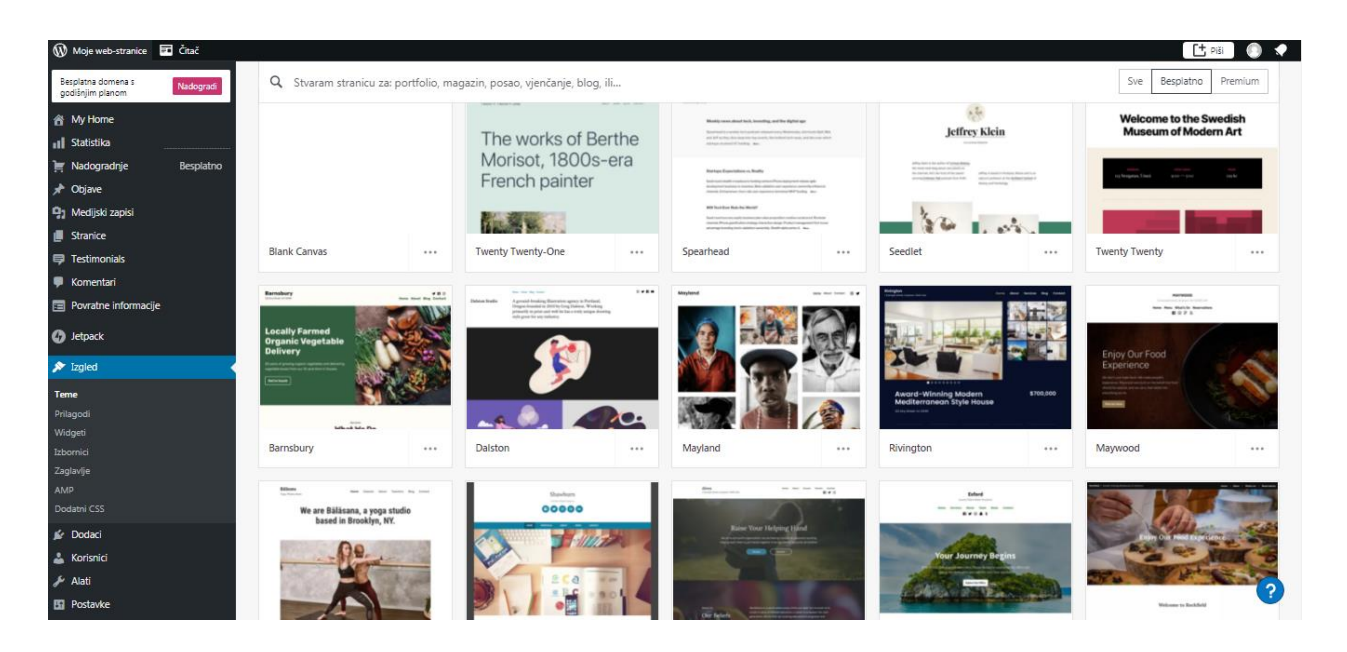

*Slika 15 - Izbor besplatnih WordPress tema*

<span id="page-38-1"></span>Svaka WordPress tema nudi *live demo* pregleda web stranice kako bi se točno i detaljno mogao zamisliti željeni izgled vlastite web stranice. Također, nudi prilagodbu web stranice odabranoj temi te informacije i podršku o njoj. Za web stranicu školske knjižnice u Rasinji, odabrana je i aktivirana besplatna WordPress tema *Bushwick*.

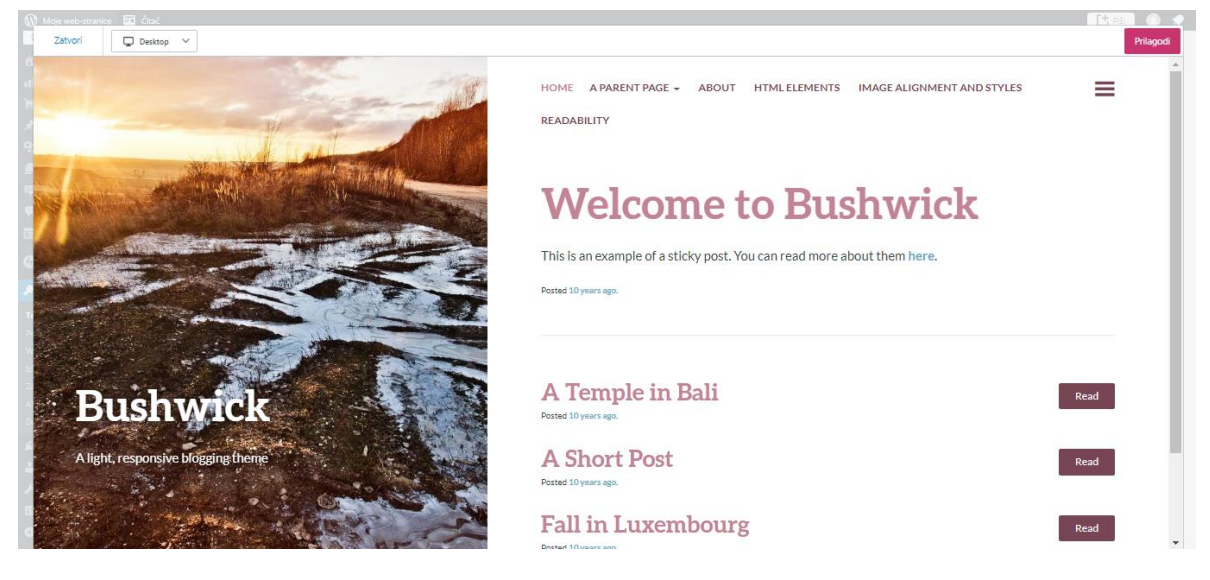

*Slika 16 - Odabrana tema*

<span id="page-39-0"></span>Početna stranica prikazana je kao dobrodošlica na stranicu školske knjižnice te je na njoj prikazano ono najbitnije, a to je: radno vrijeme knjižnice, poveznice do najnovijih obavijesti koje knjižničar ili netko od učitelja/učiteljica objavi, tražilica, katalog školske knjižnice u Rasinji i kalendar. Radi kulturnog osvještavanja, uveden je i popis značajnih datuma za tekući mjesec kako bi učenici mogli pročitati kojih se datuma obilježavaju važni dani u Republici Hrvatskoj.

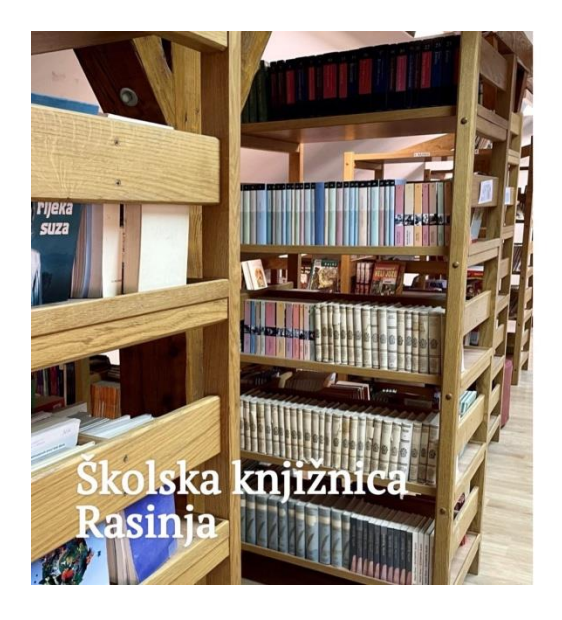

### Školska knjižnica Rasinja

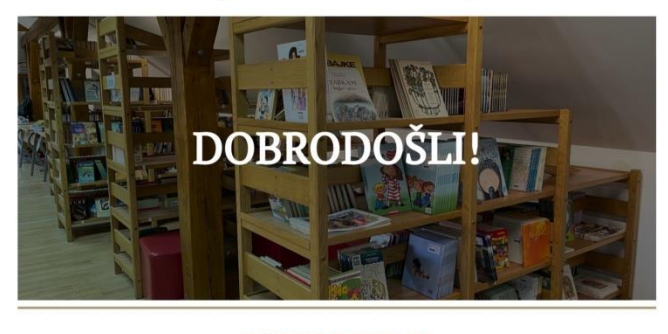

**RADNO VRIJEME** 

**UTORAK 8:00 - 14:00** SRIJEDA 11:00 - 14:00 **PETAK 8:00 - 14:00** 

<span id="page-39-1"></span>*Slika 17 - Početna stranica (1. dio)*

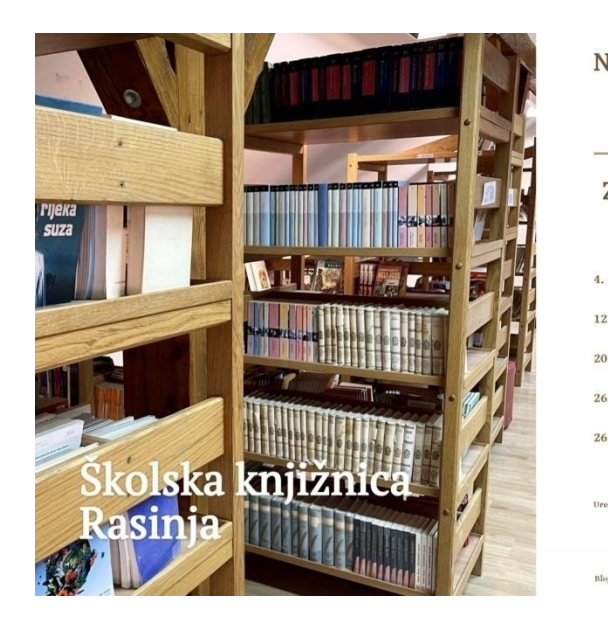

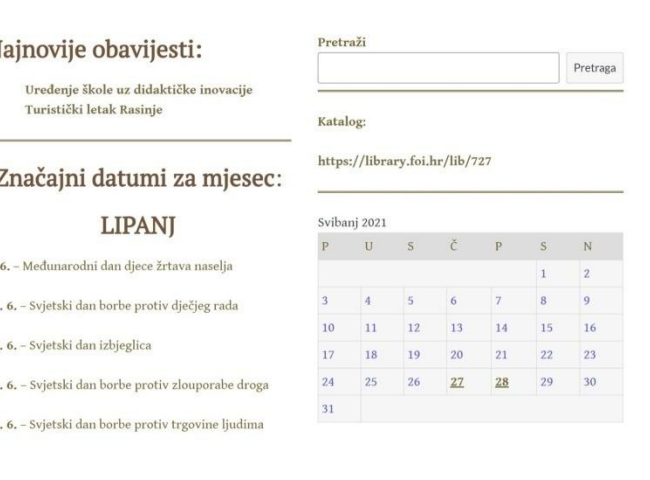

*Slika 18 - Početna stranica (2. dio)*

<span id="page-40-0"></span>Uz desktop verziju, web stranicu je moguće pregledati i u inačici za mobilne uređaje.

Primarni izbornik web stranice školske knjižnice sadrži poveznice na stranicu s objavama koje se odnose na novosti, zatim stranice o knjižnici, lektirama, časopisima, e-Izvorima, poticanju čitanja i kontaktu školske knjižnice. Postavljeni su padajući izbornici s pripadajućim stranicama na već spomenute stranice s primarnog izbornika. Stoga, kad se mišem dođe do izbornika *O knjižnici*, pojavljuje se padajući izbornik s poveznicom na stranice *Povijest knjižnice*, *Knjižničke usluge* i *Galerija*, prikaz mišom na *Lektira* prikazuje se padajući izbornik s poveznicama na stranice za Popis lektire po razredima, na koju su vezane stranice koje se odnose na lektire za 1. razred, 2. razred, 3. razred itd. Također, uz *Popis lektire po razredima*, tu su i *e-Lektire* te *e-Katalog*. U padajućem izborniku koji se odnosi na *e-Izvore* mogu se pronaći *e-Knjige*, *e-Enciklopedije* i *e-Rječnik*. Na kraju, ostaje *Poticanje učenja* u čijem se padajućem izborniku nude *Knjižničarske recenzije* te *Popis preporučenih knjiga*.

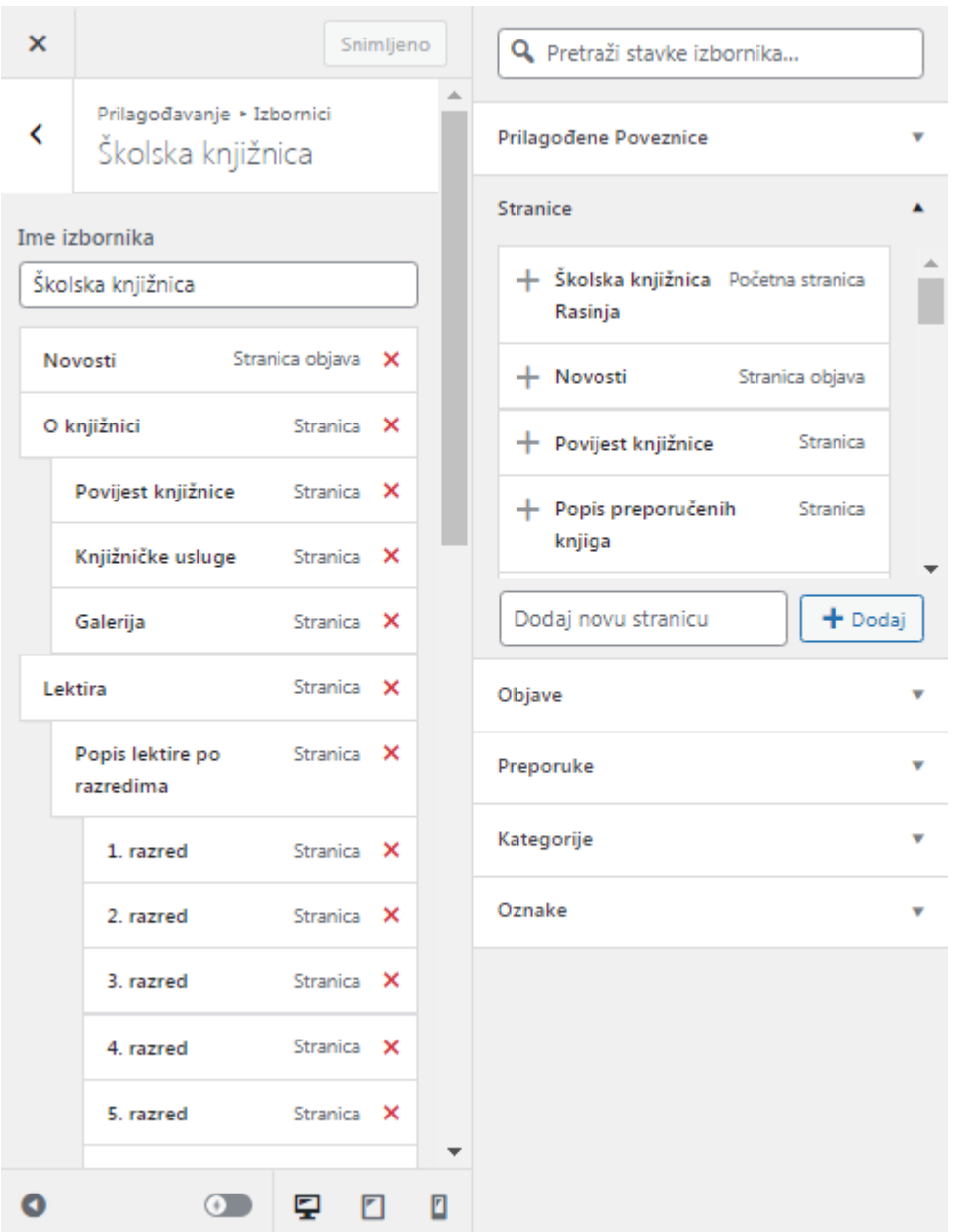

*Slika 19 - Stvaranje izbornika*

<span id="page-41-1"></span><span id="page-41-0"></span>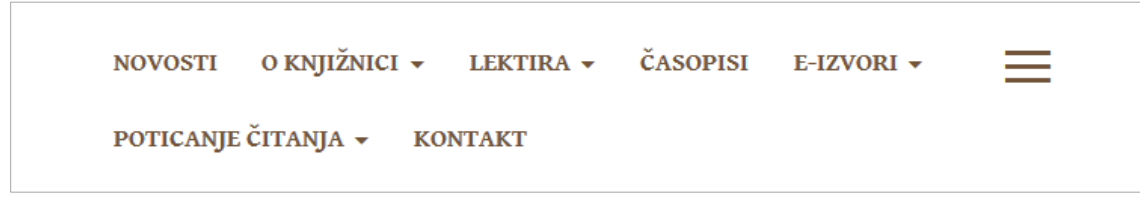

*Slika 20 - Primarni izbornik prikazan na web stranici*

Na stranici *O knjižnici* mogu se pronaći ciljevi i zadaće školske knjižnice, pravila ponašanja u knjižnici te čemu knjižnica služi, odnosno da je to mjesto gdje se posuđuju knjige, koristi računalo i internet, piše zadaća i slično. Također, na stranici *Galerija* moguće je vidjeti fotografije prostora školske knjižnice i fotografije prostora Osnovne škole Andrije Palmovića u Rasinji.

Na stranicama o lektiri, učitelji i učenici, ali i njihovi roditelji, vrlo brzo i jednostavno, u svakom trenutku, mogu provjeriti obaveznu lektiru za određeni razred te provjeriti dostupnost knjige na link za e-Kataloga školske knjižnice.

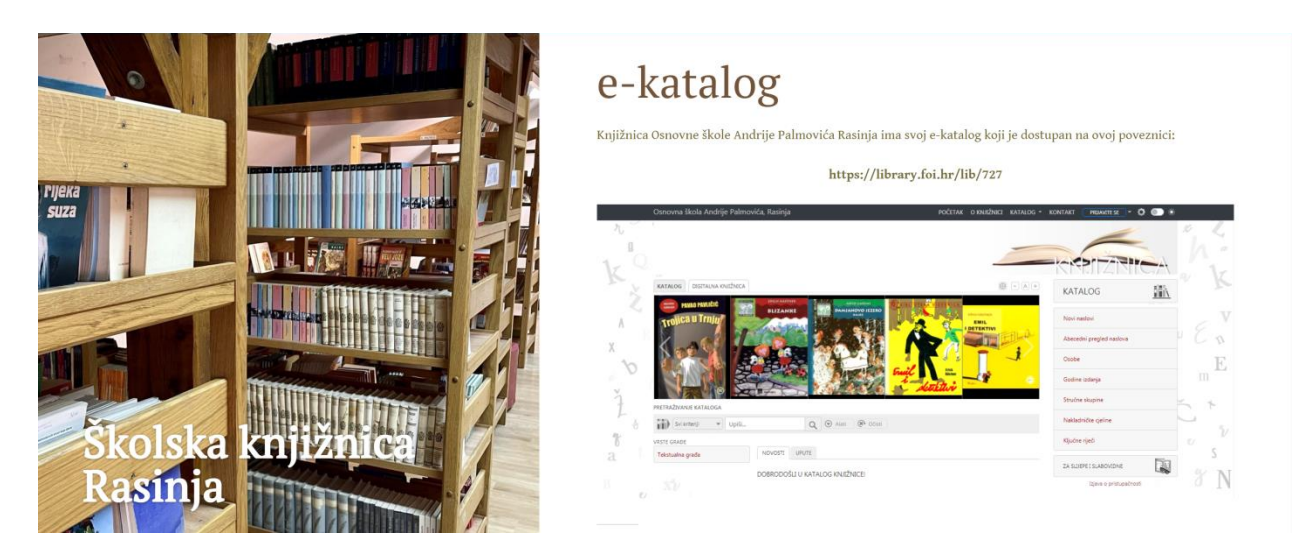

*Slika 21 - e-Katalog*

<span id="page-42-0"></span>U današnje vrijeme, učenici imaju mogućnost da većinu knjiga, neovisno o tome jesu li djela hrvatskih ili stranih pisaca, pretražuju, čitaju na internetu ili preuzimaju klikom na link za e-Lektire, a kako bi pristupili cijelom sadržaju e-Lektire potrebno se prijaviti putem svog AAI identiteta.

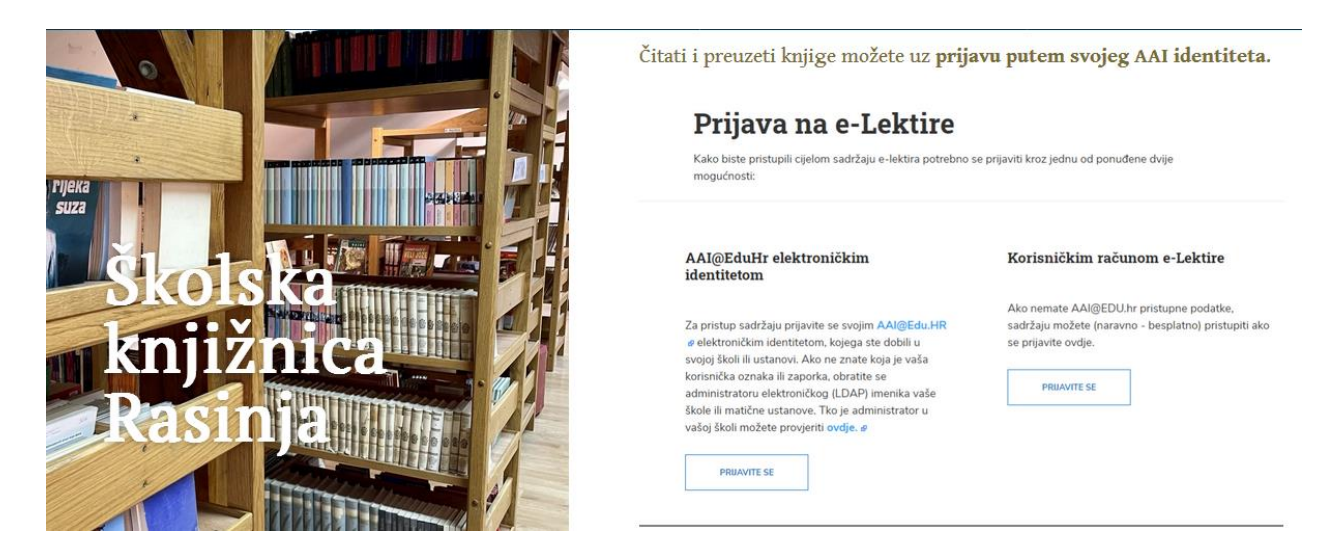

*Slika 22 - Prijava na e-Lektire*

<span id="page-43-0"></span>Na stranici *Časopisi*, ukratko su opisani i prikazani dječji časopisi koje izdavačke kuće nude i šalju školama kako bi se učenici koji žele znati nešto više, mogli pretplatiti na željeni dječji časopis. U ovoj školi, djeca mogu birati između časopisa *Prvi izbor*, *Modra Lasta*, *Smib* i *Moj planet*.

Također, kao i svaka prava službena stranica, web stranica školske knjižnice nudi stranicu za *Kontakt* na kojoj se nalaze podaci o knjižničaru, radnom vremenu knjižnice, adresi knjižnice, odnosno škole u kojoj je smještena, poveznicu do službene stranice škole te mogućnost slanja poruke ako netko želi dobiti povratne informacije vezane uz određene knjige, literaturu ili pak same knjižnice i osnovne škole. Poslana poruka dolazi na e-mail administratora web stranice školske knjižnice koji se zatim javlja korisniku na njegov mail koji je priložio tijekom slanja poruke.

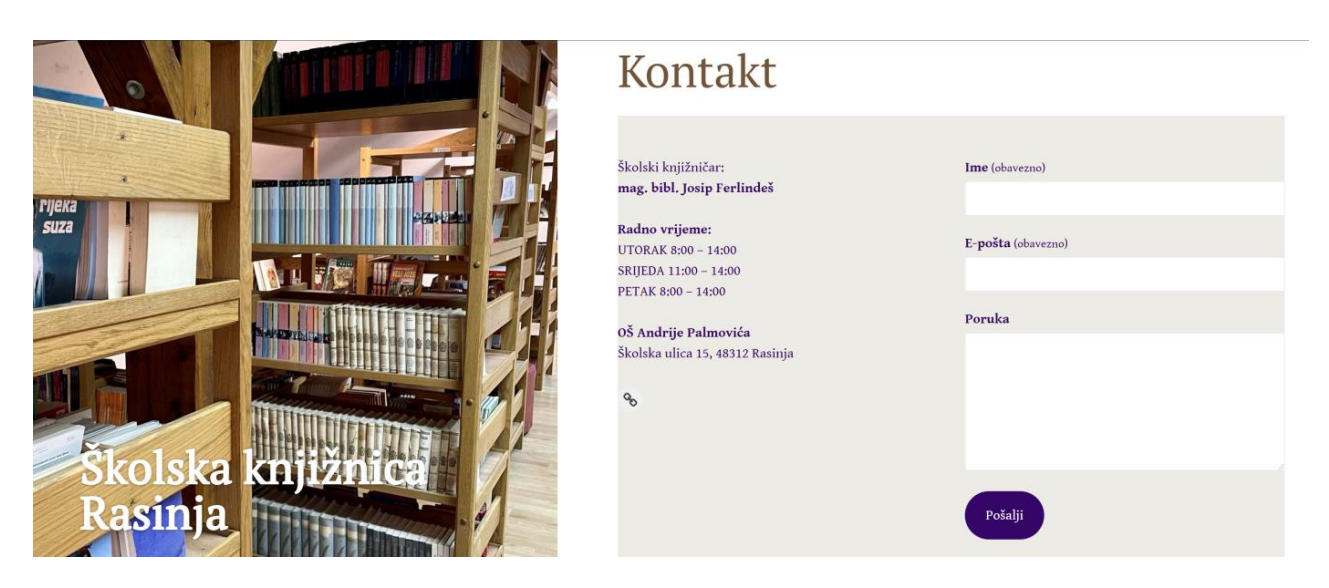

*Slika 23 - Stranica za Kontakt*

<span id="page-44-0"></span>Pošto je web stranica školske knjižnice tek nedavno osvanula na internetu, neke stranice nisu popunjene već su samo stvoreni temelji koji će se tijekom sljedećih mjeseci nadopunjavati, a narednih godina školska knjižnica će redovno objavljivati razne materijale i aktivnosti koje će učenici moći koristiti tijekom učenja kako bi im samo učenje bilo zanimljivije i zabavnije.

U daljnjem radu web stranice školske knjižnice, nastojat će se objavljivati sve novosti, aktivnosti, događaji i informacije koje se odnose na rad učenika, učitelja, djelatnika škole, školske knjižnice i same osnovne škole. U dijelu za elektroničke izvore, postavit će se linkovi do e-Izvora informacija o općini i županiji, e-Enciklopedija, e-Rječnika te različitih e-Časopisa. Nastojat će se učenicima omogućiti pristup medijskim sadržajima poput raznih zabavnih edukativnih videa na YouTube-u i drugih videoportala, web stranicama drugih knjižnica, sadržajima za razonodu na internetu, kvizovima, anketama, glasovanjima i još mnogo toga. Na stranici za *Poticanje čitanja*  moći će se pronaći knjižničarske recenzije, a učenici će moći komentirati i drugima preporučiti knjige koje su pročitali u posljednje vrijeme, pisati recenzije te tako razmjenjivati svoja znanja i interese. Uz to, učenike će se konstantno poticati na kreativno izražavanje putem izvannastavnih aktivnosti te će se početkom iduće školske godine najvjerojatnije otvoriti čitateljski klub kojem će moći pristupiti svi učenici željni čitanja i druženja, bilo to uživo u knjižnici ili on-line na novoj web stranici svoje školske knjižnice.

Sve u svemu, web mjesto školske knjižnice ostaje ažurno zbog pružanja mogućnosti da se svakodnevno pišu obavijesti za učenike, djelatnike škole i sve ostale posjetitelje web stranice školske knjižnice u Rasinji. Za to su zaduženi članovi uredništva web stranice školske knjižnice, odnosno korisnici pozvani na web stranicu čijim postavkama pristupa upravlja administrator web stranice. Administrator odlučuje hoće li novi korisnik biti *follower*, suradnik, urednik, autor ili dodatni administrator te u bilo kojem trenutku može promijeniti postavke pristupa određenom korisniku.

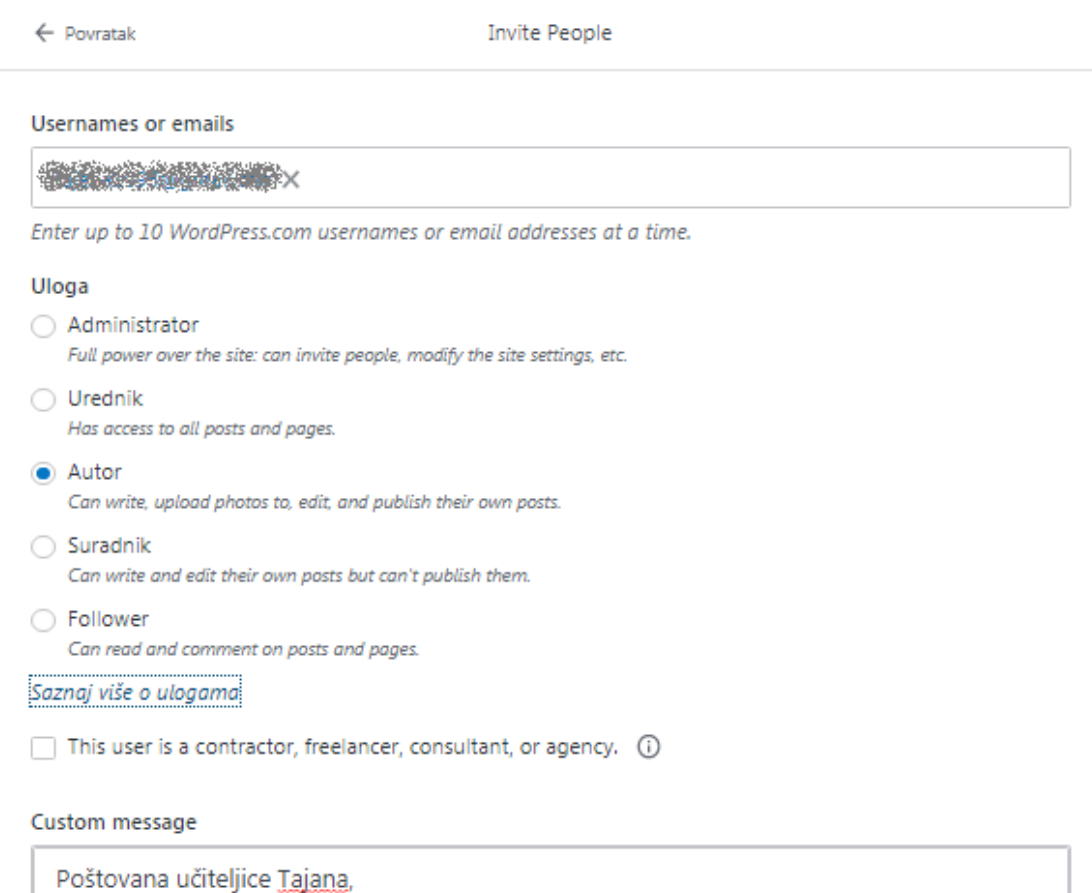

pozivam Vas da se pridružite u našu novu web stranicu školske knjižnice kako bi mogli objavljivati važne obavijesti i događaje.

344 characters remaining

(Optional) Enter a custom message to be sent with your invitation.

<span id="page-45-0"></span>Send invitation

*Slika 24 - Primjer pozivnice*

*Follower* može čitati i komentirati objave i stranice. Suradnici mogu pisati i uređivati vlastite objave, ali ih ne mogu objaviti, a urednici imaju pristup svim objavama i stranicama. S druge strane, autori mogu pisati, prenositi fotografije, uređivati i objavljivati vlastite objave, a administratori imaju punu moć nad web stranicom pa stoga mogu pozivati druge ljude, mijenjati postave web stranice i ostale mogućnosti koje drugi korisnici nemaju.

Za vrijeme pisanja ovog seminarskog rada, uredništvo web stranice školske knjižnice činila su dva administratora (autorica diplomskog rada i knjižničar) te uz njih tri autora (učiteljica informatike Tajana, učiteljica razredne nastave Marina i učitelj razredne nastave Vedran).

<span id="page-46-0"></span>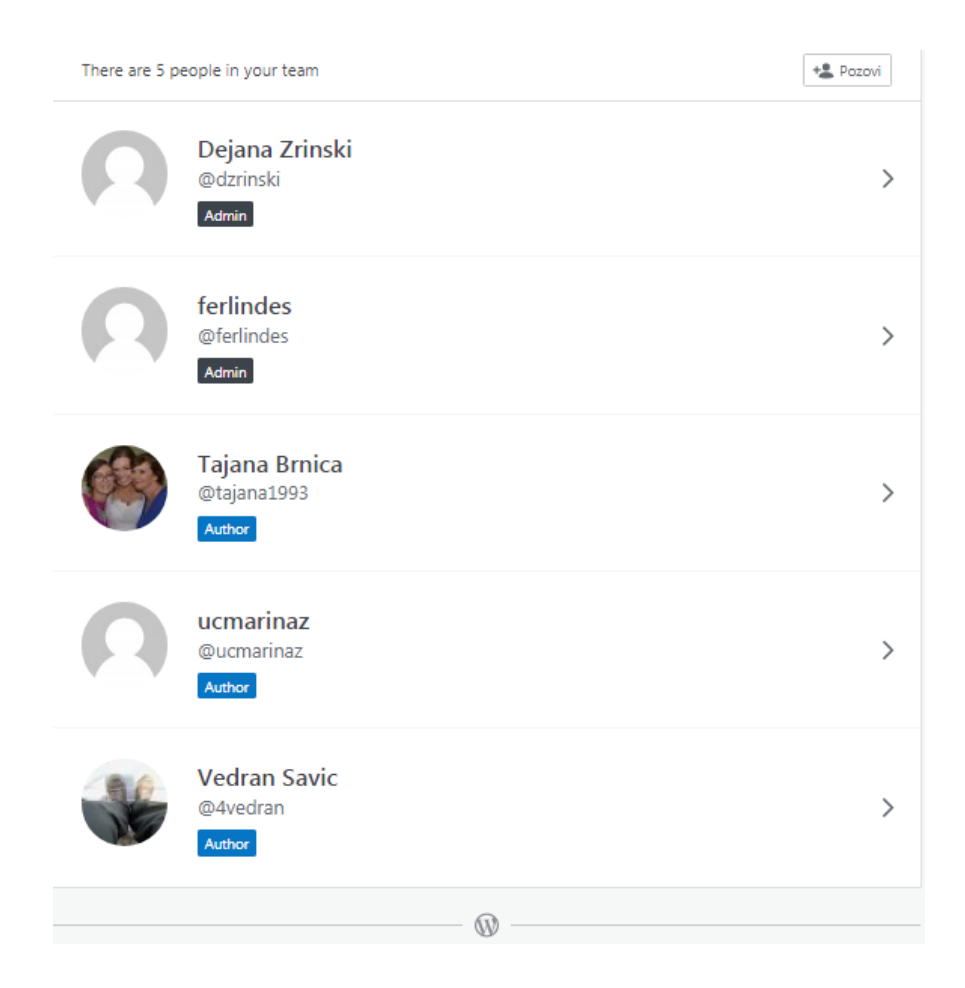

*Slika 25 - Uredništvo web stranice školske knjižnice*

U narednim mjesecima dodavat će se i drugi korisnici, odnosno ostali učitelji i učiteljice te djelatnici škole koji će izraziti želju za uređivanjem web stranice školske knjižnice.

Na službenoj stranici Osnovne škole Andrije Palmovića dodana je poveznica do nove web stranice školske knjižnice izrađene u WordPress sustavu za upravljanje sadržajem te će tako učenici, roditelji, učitelji, djelatnici škole i svi ostali koje zanimaju novosti i informacije o školskoj knjižnici brzo i jednostavno moći posjetiti novu stranicu školske knjižnice.

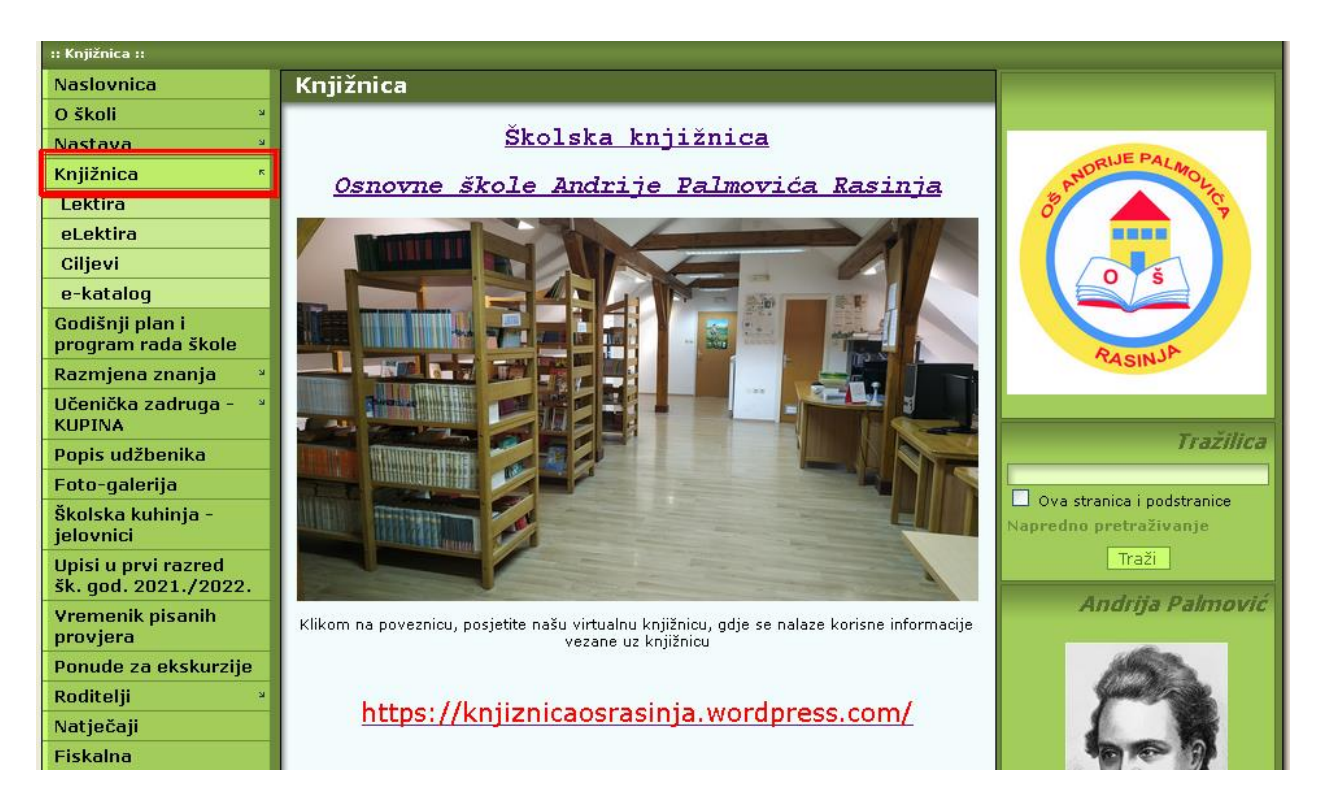

*Slika 26 - Poveznica do web stranice školske knjižnice na službenoj stranici škole*

<span id="page-47-0"></span>U planu je, krajem kolovoza ove godine, svim učiteljima i djelatnicima škole na Učiteljskom vijeću prezentirati web stranicu školske knjižnice u WordPress-u te ih uključiti u rad i aktivnosti za proširenje web stranice.

#### <span id="page-48-0"></span>**8. Zaključak**

Danas je gotovo nemoguće zamisliti obrazovanje bez korištenja određenih sustava za upravljanje sadržajem. Novonastale situacije u svijetu primorale su učitelje i djelatnike škole na korištenje što više digitalnih sadržaja, informacijsko-komunikacijskih tehnologija, interneta, raznih alata i softvera koji im pomažu u radu i znatno olakšavaju održavanje on-line nastave, a učenicima praćenje takve nastave te izvršavanje školskih obaveza. Prije samo desetak godina bilo je nezamislivo da će obični učitelji razrede nastave bez neke pomoći ili programskog znanja moći izrađivati svoju web stranicu, dizajnirati, dodavati i mijenjati sadržaj na njoj, a naročito ne u potpunosti izraditi funkcionalno te naizgled reprezentativno web mjesto.

Unazad zadnje dvije godine obrazovni sustav se uvelike promijenio dolaskom nove kurikularne reforme, odnosno Škole za život. Objavom nastavnog kurikuluma, u osnovnim školama se na nastavi svih nastavnih predmeta sve češće počinje koristiti informacijsko-komunikacijska tehnologija te se od učitelja zahtjeva da budu informatički obrazovani. Nekada su se učenici prvi puta susreli s računalom, različitim programira i internetom tek na nastavi informatike, dok se sada već gotovo sva djeca prije polaska u 1. razred osnovne škole znaju služiti računalom i internetom. Stoga smatram da će se u narednih nekoliko godina sustavi za upravljanje sadržajem mnogo više koristiti u obrazovanju jer će učenicima omogućavati brži i jednostavniji pristup edukativnim, zabavnim i poučnim sadržajima i ostalim nastavnim materijalima.

### <span id="page-49-0"></span>Popis slika

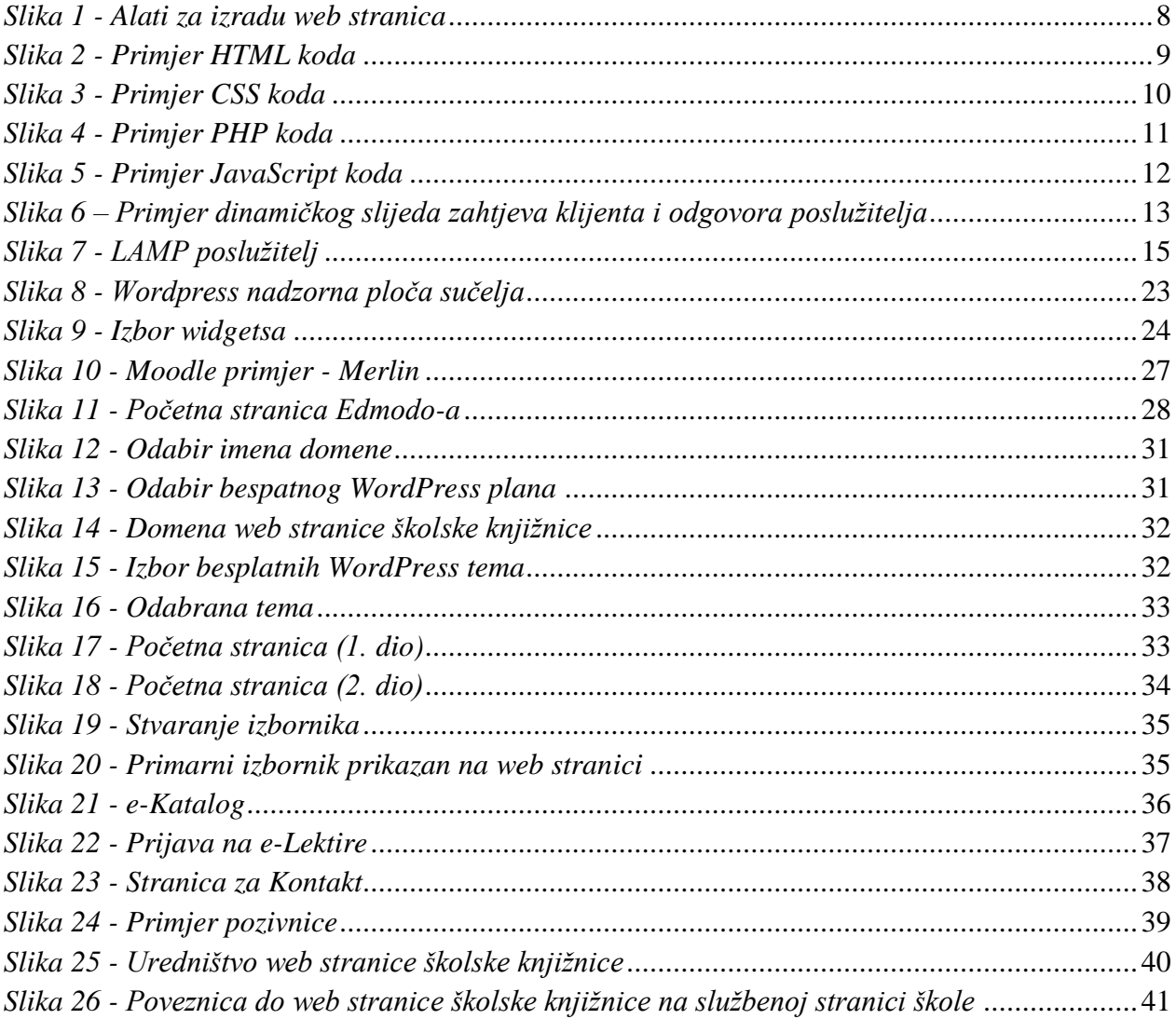

#### <span id="page-50-0"></span>**Literatura**

- 1. Balkhi, S. (2021). 15 Best and Most Popular CMS Platforms in 2021 (Compared). *WPBeginner*. Preuzeto: 21. svibnja 2021.: [https://www.wpbeginner.com/showcase/best](https://www.wpbeginner.com/showcase/best-cms-platforms-compared/)[cms-platforms-compared/](https://www.wpbeginner.com/showcase/best-cms-platforms-compared/)
- 2. Balkhi, S. (2021). The Ultimate WordPress Review Is It the Best Choice For Your Website? *WPBeginner.* Preuzeto: 26. svibnja 2021.: [https://www.wpbeginner.com/opinion/the-ultimate-wordpress-review-is-it-the-best](https://www.wpbeginner.com/opinion/the-ultimate-wordpress-review-is-it-the-best-choice-for-your-website/#wpprosandcons)[choice-for-your-website/#wpprosandcons](https://www.wpbeginner.com/opinion/the-ultimate-wordpress-review-is-it-the-best-choice-for-your-website/#wpprosandcons)
- 3. Barker, D. (2016). *Web Content Management*. United States of America: O'Reilly Media, Inc.
- 4. Boiko, B. (2005). *Content Management Bible*. Indianapolis: Wiley Publishing, Inc.
- 5. Boyett, R. (2021). What is MySQL: MySQL Explained For Beginners. *Hostinger*. Preuzeto: 24. svibnja 2021.:<https://www.hostinger.com/tutorials/what-is-mysql>
- 6. CARNet Ims Loomen. (2020). *Što je online učenje?* Preuzeto: 24. svibnja 2021.: <https://loomen.carnet.hr/mod/book/tool/print/index.php?id=413809>
- 7. Carnet CERT, L. (2008). *CMS sustavi i sigurnost*. Preuzeto: 10. svibnja 2021.: <http://www.cis.hr/www.edicija/LinkedDocuments/CCERT-PUBDOC-2008-12-249.pdf>
- 8. Carnet CERT, L. (2008). *Priručnik za korištenje opreme za održavanje nastave i sustava za upravljanje nastavom u interaktivnoj učionici*. Preuzeto: 12. svibnja 2021.: [https://www.carnet.hr/wp-content/uploads/2019/01/Prirucnik-za-koristenje-opreme-za](https://www.carnet.hr/wp-content/uploads/2019/01/Prirucnik-za-koristenje-opreme-za-odrzavanje-nastave-1.pdf)[odrzavanje-nastave-1.pdf](https://www.carnet.hr/wp-content/uploads/2019/01/Prirucnik-za-koristenje-opreme-za-odrzavanje-nastave-1.pdf)
- 9. Chahal, P. (2021). What is Joomla? Definition & Tutorial for Beginners. *TemplateToaster.* Preuzeto: 21. svibnja 2021.: [https://blog.templatetoaster.com/what-is](https://blog.templatetoaster.com/what-is-joomla/)[joomla/](https://blog.templatetoaster.com/what-is-joomla/)
- 10. Colin. (2019). What Is WooCommerce? WooCommerce 101, Explained for Beginners. *Themeisle*. Preuzeto: 21. svibnja 2021.: [https://themeisle.com/blog/what-is](https://themeisle.com/blog/what-is-woocommerce-101/)[woocommerce-101/](https://themeisle.com/blog/what-is-woocommerce-101/)
- 11. Computer Hope. (2019). *CSS*. Preuzeto: 24. svibnja 2021.: <https://www.computerhope.com/jargon/c/css.htm>
- 12. Christensson, P. (2006). *CSS Definition*. TechTerms. Preuzeto: 24. svibnja 2021.: <https://techterms.com/definition/css>
- 13. Christensson, P. (2014). *JavaScript Definition*.TeachTerms. Preuzeto: 24. svibnja 2021.: <https://techterms.com/definition/javascript>
- 14. Domantas, G. (2019). What is HTML? The Basics of Hypertext Markup Language Explained. *Hostinger.* Preuzeto: 24. svibnja 2021.: <https://www.hostinger.com/tutorials/what-is-html>
- 15. Dwyer, K. (2021). *What is Moodle™?* The Comprehensive Moodle™ Learning Management System (LMS) Guide. Preuzeto: 9. lipnja 2021.: <https://ethinkeducation.com/what-is-moodle-guide/>
- 16. Heslop, B. (2018). History of Content Management Systems and Rise of Headless CMS. Contentstack. Preuzeto: 23. svibnja 2021.: [https://www.contentstack.com/blog/all-about](https://www.contentstack.com/blog/all-about-headless/content-management-systems-history-and-headless-cms/)[headless/content-management-systems-history-and-headless-cms/](https://www.contentstack.com/blog/all-about-headless/content-management-systems-history-and-headless-cms/)
- 17. Hess, K. (2019). Turning on the LAMP: Linux, Apache, MySQL, and PHP. *Red Hat*. Preuzeto: 10. lipnja 2021.:<https://www.redhat.com/sysadmin/lamp-server>
- 18. Hughes, J.(2021). Blogger vs WordPress: Key Differences, Plus Which Is Best for You. *Themeisle*. Preuzeto: 22. svibnja 2021.:<https://themeisle.com/blog/blogger-vs-wordpress/>
- 19. Idowu, S. i O. Maitanmi, S. (2013). *Evaluation of Content Management Systems Performance.* Preuzeto: 20. svibnja 2021.: https://www.researchgate.net/publication/327136543 Evaluation of Content Manageme [nt\\_Systems\\_Performance](https://www.researchgate.net/publication/327136543_Evaluation_of_Content_Management_Systems_Performance)
- 20. Ilić, V. (2016). Promena u obrazovanju. *Obrazovna tehnologija, 4 – 2016*, 249-258.
- 21. Krukovsky, M. (2019). How to Build Effective Content Management in Magento CMS. *Science Soft – Professional Software Development.*Preuzeto: 22. svibnja 2021.: <https://www.scnsoft.com/ecommerce/magento-cms>
- 22. Martins Fereeira, N. (2021). What is Shopify and How Does It Work. *Oberlo*. Preuzeto: 22. svibnja 2021.:<https://www.oberlo.com/blog/what-is-shopify>
- 23. Megida, D. (2021). What is JavaScript? A Definition of the JS Programming Language. *freeCodeCamp.* Preuzeto: 24. svibnja 2021.: [https://www.freecodecamp.org/news/what](https://www.freecodecamp.org/news/what-is-javascript-definition-of-js/)[is-javascript-definition-of-js/](https://www.freecodecamp.org/news/what-is-javascript-definition-of-js/)
- 24. Moodle. (2021). Preuzeto: 9. lipnja 2021.:<https://moodle.com/about/>
- 25. Ministarstvo znanosti i obrazovanja. (2018). *Kurikulum za nastavni predmet informatike za osnovne škole i gimnazije u Republici Hrvatskoj*. Preuzeto: 19. svibnja 2021.: [https://narodne-novine.nn.hr/clanci/sluzbeni/2018\\_03\\_22\\_436.html](https://narodne-novine.nn.hr/clanci/sluzbeni/2018_03_22_436.html)
- 26. Mujadžević, E. (2007). *Uvod u PHP i MySQL*. Preuzeto: 13. svibnja 2021. iz Srce-Sveučilište u Zagrebu Sveučilišni računski centar: [https://www.srce.unizg.hr/files/srce/docs/edu/osnovni-tecajevi/d350\\_polaznik.pdf](https://www.srce.unizg.hr/files/srce/docs/edu/osnovni-tecajevi/d350_polaznik.pdf)
- 27. Murphy, M. (2019). From dial-up to 5G: a complete guide to logging on to the internet. *Quartz*. Preuzeto: 8. lipnja 2021.: [https://qz.com/1705375/a-complete-guide-to-the](https://qz.com/1705375/a-complete-guide-to-the-evolution-of-the-internet/)[evolution-of-the-internet/](https://qz.com/1705375/a-complete-guide-to-the-evolution-of-the-internet/)
- 28. Nixon, R. (2014.) *Learning PHP, MySQL, JavaScript, CSS & HTML5, 3rd Edition*. United States of America: O'Reilly Media, Inc.
- 29. Pintar, M. (2015). *WordPress, Joomla, Drupal – Usporedba besplatnih CMS sustava*. Preuzeto: 14. svibnja 2021.: [https://www.avalon.hr/blog/2015/10/28/WordPress-joomla](https://www.avalon.hr/blog/2015/10/28/WordPress-joomla-drupal-usporedba-besplatnih-cms-sustava/)[drupal-usporedba-besplatnih-cms-sustava/](https://www.avalon.hr/blog/2015/10/28/WordPress-joomla-drupal-usporedba-besplatnih-cms-sustava/)
- 30. Rosso, S. (2015). *WordPress Security White Paper*. Preuzeto: 14. svibnja 2021.: [https://github.com/WordPress/Security-White-](https://github.com/WordPress/Security-White-Paper/blob/master/WordPressSecurityWhitePaper.pdf?raw=true)[Paper/blob/master/WordPressSecurityWhitePaper.pdf?raw=true](https://github.com/WordPress/Security-White-Paper/blob/master/WordPressSecurityWhitePaper.pdf?raw=true)
- 31. Seek, B. (2018). What is Drupal? *Ashday*. Preuzeto: 21. svibnja 2021.: <https://ashday.com/blogs/what-is-drupal>
- 32. Schäferhoff, N. (2021). *Popular CMS by Market Share*. Preuzeto: 14. svibnja 2021.: <https://websitesetup.org/news/popular-cms/>
- 33. Squirrel, M. (2021). BigCommerce Review 10 Reasons Why You Should (Or Shouldn't) Trust Their E-Commerce Software. *Digital.com*. Preuzeto: 22. svibnja 2021.: <https://digital.com/ecommerce-platforms/bigcommerce/>
- 34. Viget. (2017). *The Book of CMS*. Preuzeto: 10. svibnja 2021.: <https://static.viget.com/Viget-Book-of-CMS-1.5.2017.pdf>
- 35. Weller, B. N. (2020). Ghost Blogging CMS: A Simple Yet Powerful WordPress Alternative for Content Creators. *WPLift*. Preuzeto: 22. svibnja 2021.: <https://wplift.com/ghost-blogging-cms>
- 36. Wix. (2021). *About Us*. Preuzeto: 22. svibnja 2021.:<https://www.wix.com/about/us>
- 37. WordPress. (2021). Preuzeto: 26. svibnja 2021.: [https://wordpress.org](https://wordpress.org/)

### <span id="page-54-0"></span>**Izjava o izvornosti rada**

Izjavljujem da je moj diplomski rad izvorni rezultat mojeg rada te da se u izradi istoga nisam koristila drugim izvorima osim onih koji su u njemu navedeni.

\_\_\_\_\_\_\_\_\_\_\_\_\_\_\_\_\_\_\_\_\_\_\_\_\_\_\_\_\_\_\_\_

#### <span id="page-55-0"></span>**Zahvale**

Zahvaljujem svom mentoru, izv. prof. dr. sc. Predragu Oreškom na ukazanom povjerenju, razumijevanju, pruženoj pomoći i savjetima tijekom izrade diplomskog rada.

Također, zahvaljujem knjižničaru mag. bibl. Josipu Ferlindešu na pruženoj pomoći i raznim idejama te osmišljavanju i realizaciji web stranice školske knjižnice u WordPress-u.

Želim se zahvaliti i svima onima koji su bili uz mene kroz sve godine mog studiranja i bez kojih realizacija ovog rada ne bi bila moguća.

Na kraju, posebno zahvaljujem svojoj obitelji, roditeljima i bratu, koji su me tijekom čitavog školovanja podupirali, financirali, poticali k ostvarenju vlastitih ciljeva te uvijek vjerovali i bili ponosni na mene.